## Inspiron 14 5000 Series サービスマニュアル

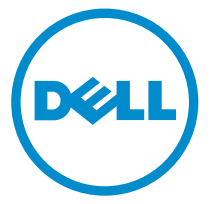

コンピュータモデル: Inspiron 14–5451 規制モデル: P64G 規制タイプ: P64G003

### メモ、注意、警告

■ メモ: コンピュータを使いやすくするための重要な情報を説明しています。

注意: ハードウェアの損傷やデータの損失の可能性を示し、その問題を回避する ╱ ための方法を説明しています。

警告: 物的損害、けが、または死亡の原因となる可能性があることを示していま ⚠ す。

著作権 **©** 2015 Dell Inc. 無断転載を禁じます。 この製品は、米国および国際著作権法、ならびに 米国および国際知的財産法で保護されています。Dell™、およびデルのロゴは、米国および / また はその他管轄区域における Dell Inc. の商標です。本書で使用されているその他すべての商標お よび名称は、各社の商標である場合があります。

2015–03

Rev. A00

# 目次

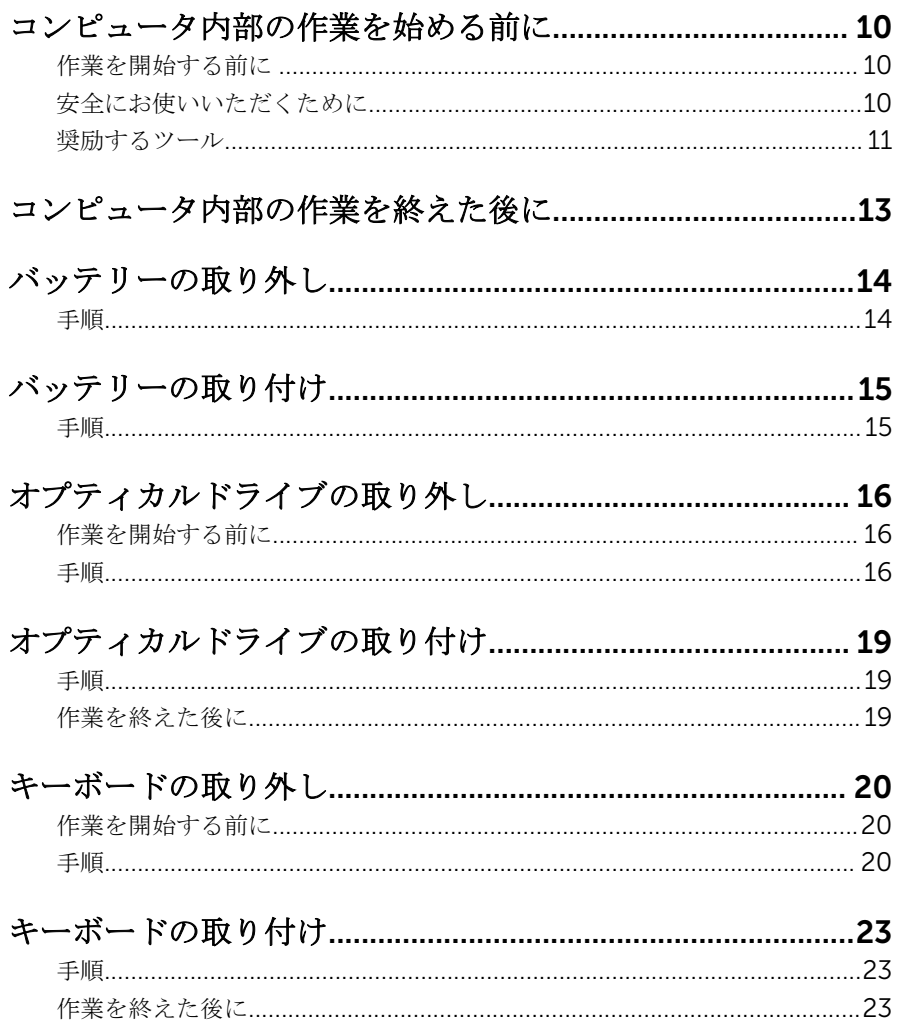

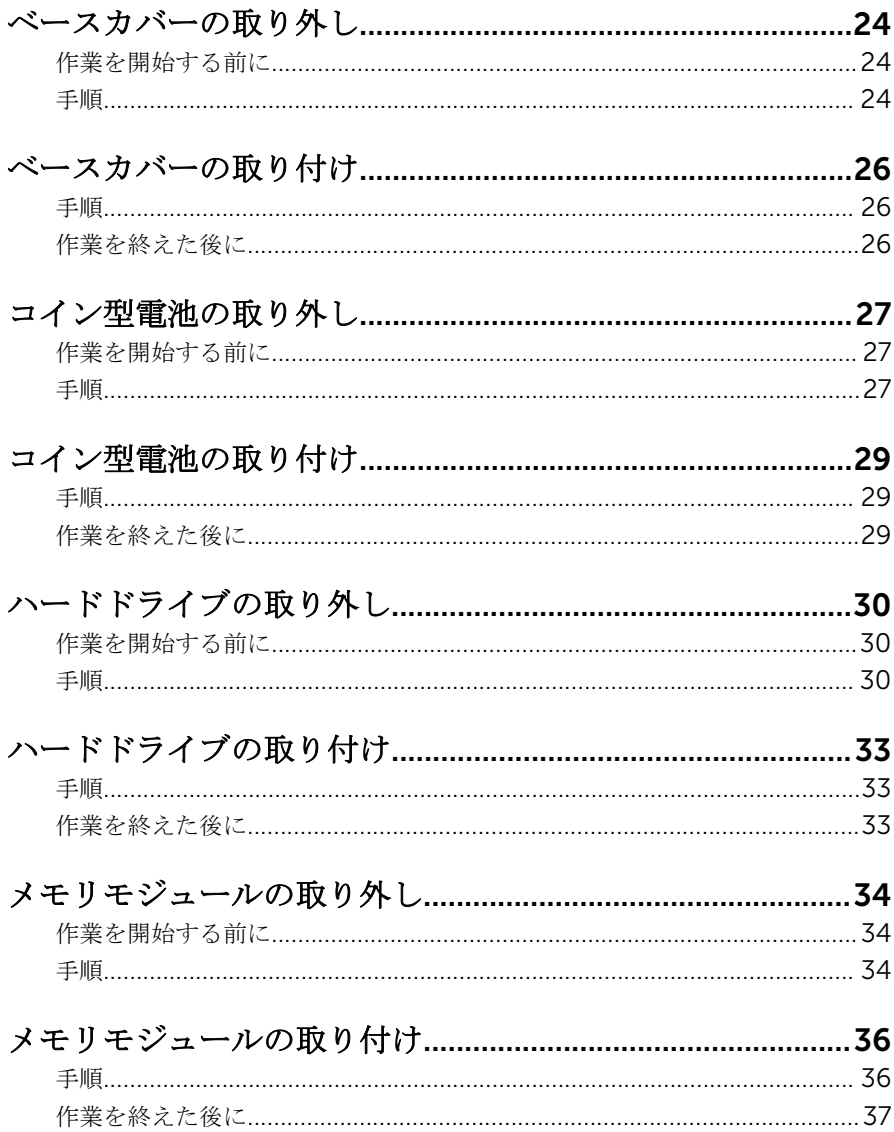

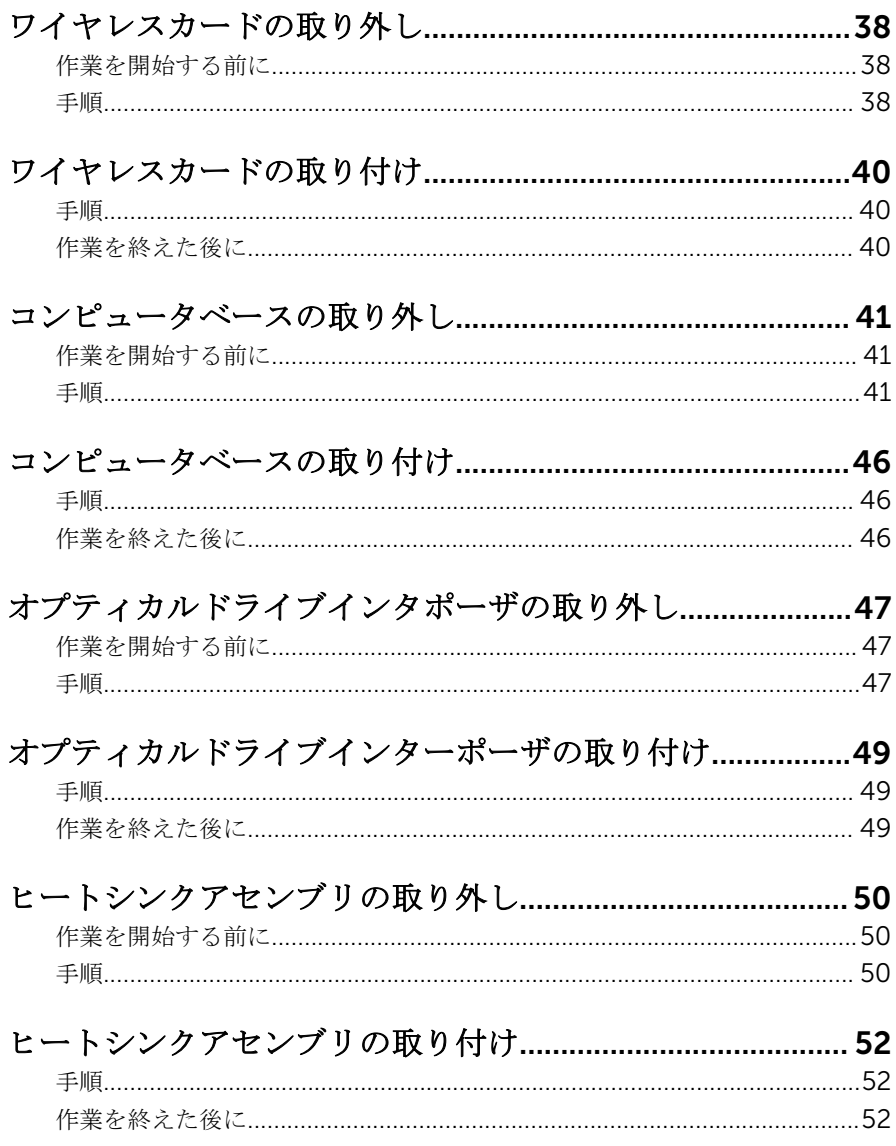

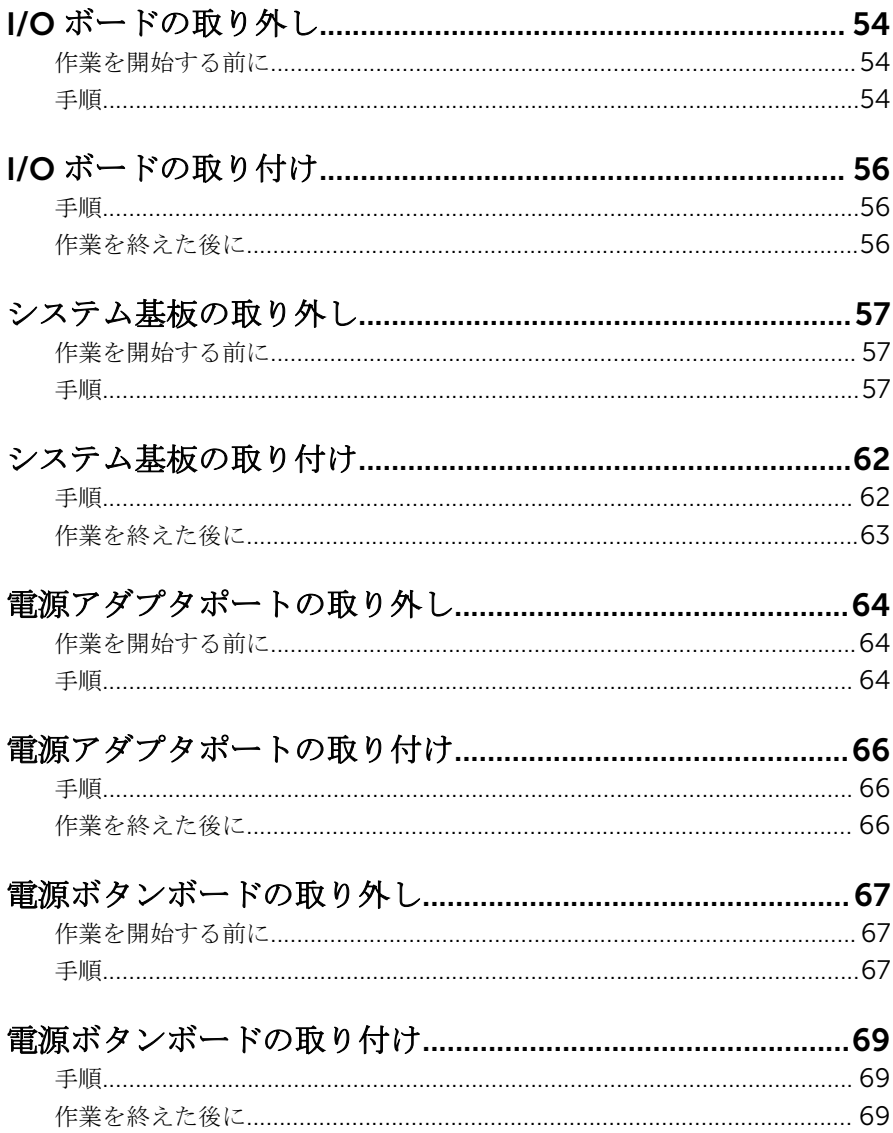

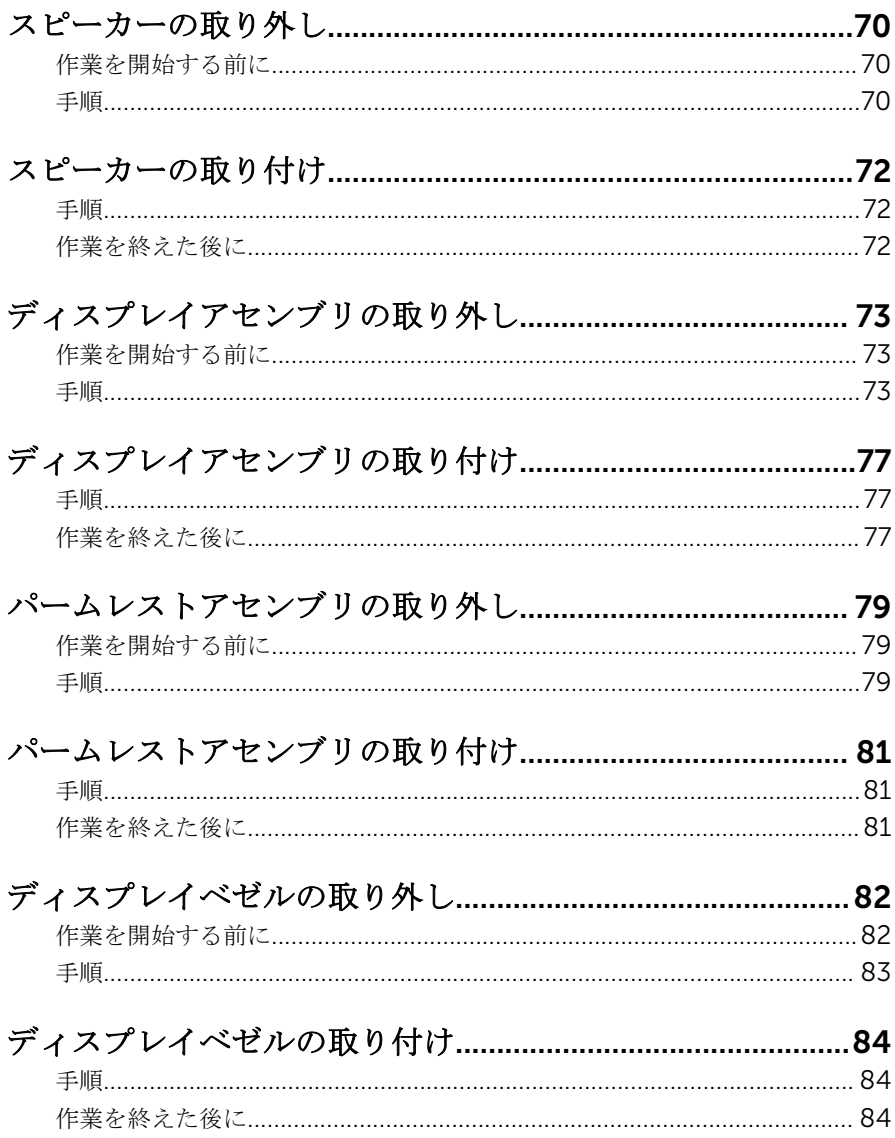

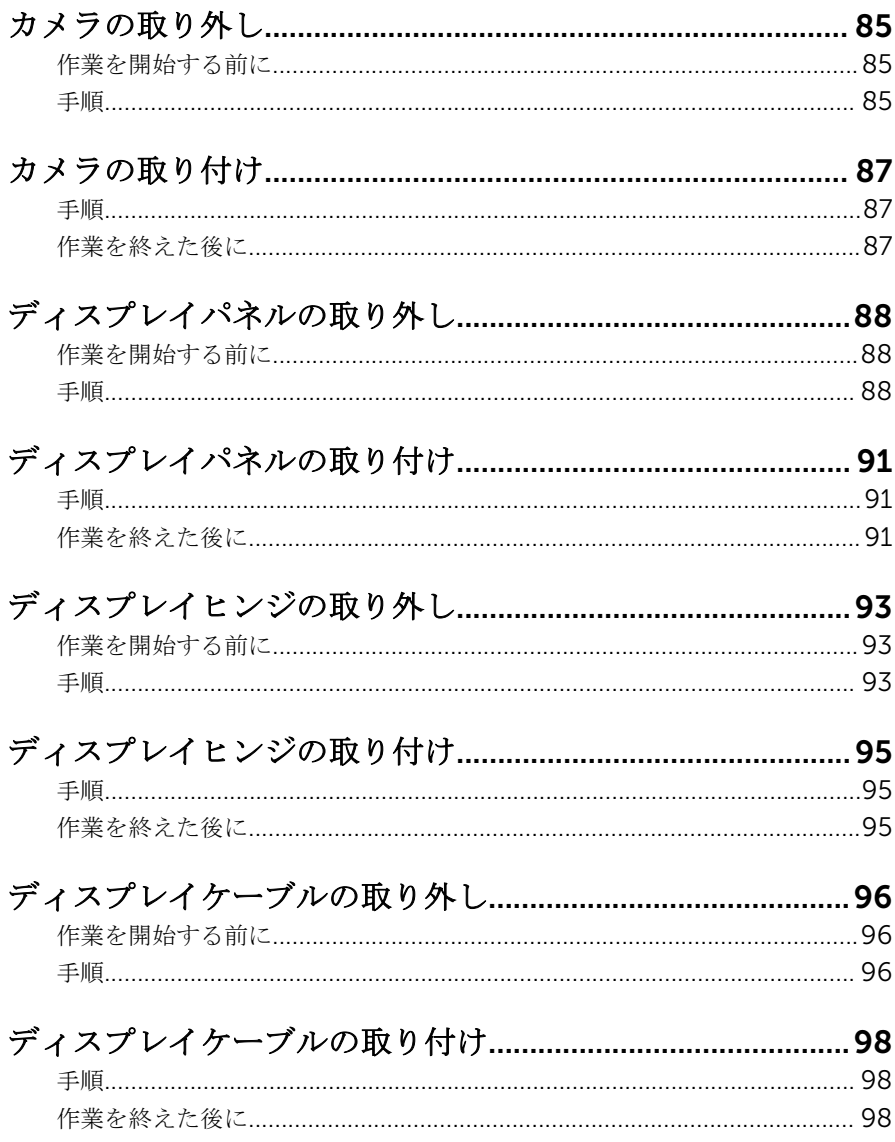

# ディスプレイ背面カバーとアンテナアセンブリの取り外<br>し..............

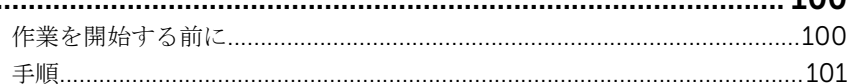

#### ディスプレイ背面カバーとアンテナアセンブリの取り付

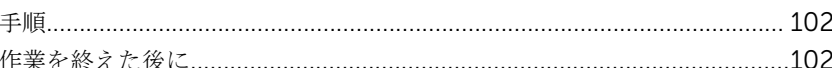

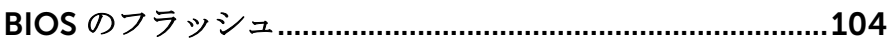

#### 「困ったときは」と「デルへのお問い合わせ」.....................105

<span id="page-9-0"></span>コンピュータ内部の作業を始め る前に

注意: コンポーネントおよびカードは、損傷を避けるために端を持つように してください。ピンおよび接合部には触れないでください。

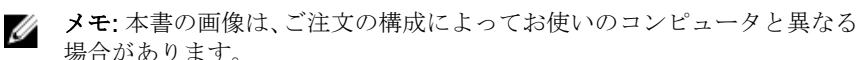

#### 作業を開始する前に

- 1 開いているファイルはすべて保存して閉じ、実行中のプログラムはすべて終 了します。
- 2 コンピュータをシャットダウンします。
	- Windows 8.1 : スタート画面で、電源アイコン<sup>△</sup>→シャットダウンをク リックまたはタップします。
	- Windows 7:スタート → シャットダウンの順にクリックまたはタップし ます。
	- メモ:他のオペレーティングシステムを使用している場合は、お使いの オペレーティングシステムのシャットダウン方法に関する文書を参照 してください。
- 3 コンピュータおよび取り付けられているすべてのデバイスをコンセントか ら外します。
- 4 電話ケーブル、ネットワークケーブルなどのすべてのケーブルをコンピュー タから外します。
- 5 キーボード、マウス、モニタなど取り付けられているすべてのデバイスや周 辺機器をコンピュータから外します。
- 6 すべてのメディアカードと光ディスクをコンピュータから取り外します(取 り付けている場合)。

#### 安全にお使いいただくために

身体の安全を守り、コンピュータを損傷から保護するために、次の安全に関する 注意に従ってください。

<span id="page-10-0"></span>警告: コンピューター内部の作業を始める前に、コンピュータに付属の「安 全に関する情報」に目を通してください。安全に関するベストプラクティ スの詳細は、規制コンプライアンスに関するホームページ(dell.com/ requiatory compliance) を参照してください。

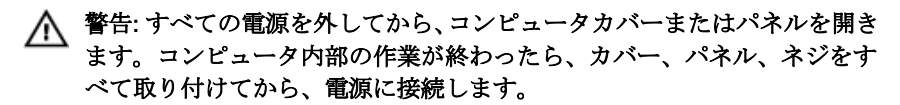

- 注意: コンピュータの損傷を避けるため、平らで清潔な場所で作業を行うよ うにしてください。
- 注意: コンポーネントおよびカードは、損傷を避けるために端を持つように してください。ピンおよび接合部には触れないでください。

注意: Dell テクニカルアシスタンスチームの許可または指示によるトラブ ルシューティングと修理のみを行ってください。Dell の許可を受けていな い修理による損傷は、保証の対象となりません。製品に付属している「安 全にお使いいただくための注意」、または dell.com/ regulatory\_compliance を参照してください。

注意: コンピュータの内部に触れる前に、コンピュータの裏面など塗装され ていない金属面に触れ、静電気を除去します。作業中は定期的に塗装され ていない金属面に触れ、内部コンポーネントを損傷する恐れのある静電気 を放出してください。

注意: ケーブルを外すときは、コネクタまたはプルタブを引っ張り、直接ケ ーブルを引っ張らないでください。ケーブルには、ケーブルを外す前に外 しておく必要のあるロックタブや蝶ネジが付いたコネクタを持つものがあ ります。ケーブルを外すときは、均等にそろえて、コネクタピンを曲げな いようにしてください。ケーブルを接続するときは、ポートおよびコネク タが正しい位置と向きで配置されていることを確認してください。

注意: ネットワークケーブルを外すには、まずケーブルのプラグをコンピュ ータから外し、次にケーブルをネットワークデバイスから外します。

△ 注意: メディアカードリーダーに取り付けられたカードは、押して取り出し ます。

#### 奨励するツール

この文書で説明する操作には、以下のツールが必要です。

• プラスドライバ

• プラスチックスクライブ

### <span id="page-12-0"></span>コンピュータ内部の作業を終え た後に

#### 注意: コンピュータ内部にネジが残っていたり、緩んでいたりすると、コン ピュータに深刻な損傷を与える恐れがあります。

- 1 すべてのネジを取り付けて、コンピュータ内部に外れたネジが残っていない ことを確認します。
- 2 コンピュータでの作業を始める前に、取り外したすべての外付けデバイス、 周辺機器、ケーブルを接続します。
- 3 コンピュータでの作業を始める前に、取り外したすべてのメディアカード、 ディスク、その他のパーツを取り付けます。
- 4 コンピュータ、および取り付けられているすべてのデバイスをコンセントに 接続します。
- 5 コンピュータの電源を入れます。

### <span id="page-13-0"></span>バッテリーの取り外し

△ 警告: コンピュータ内部の作業を始める前に、お使いのコンピュータに同梱 の安全に関する情報を読み[、コンピュータ内部の作業を始める前に](#page-9-0)その手 順に従ってください。コンピュータ内部の作業を終えた後[、コンピュータ](#page-12-0) [内部の作業を終えた後](#page-12-0)の指示に従ってください。より安全にお使いいただ くためのベストプラクティスについては、dell.com/ regulatory\_compliance の規制順守のホームページを参照してくださ い。

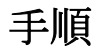

- 1 ディスプレイを閉じて、コンピュータを裏返します。
- 2 バッテリーリリースラッチをアンロックの位置にスライドします。
- 3 バッテリーを斜めに持ち上げて、バッテリーベイから取り外します。

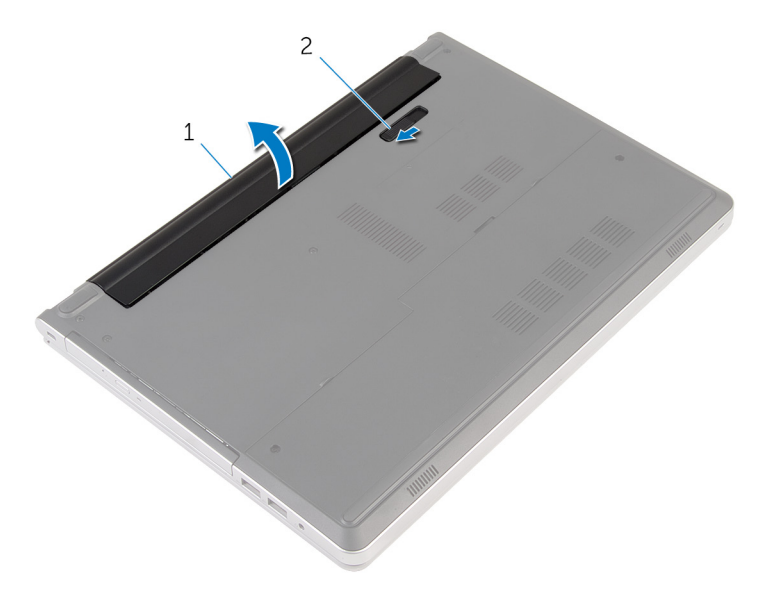

1 バッテリ 2 バッテリーリリースラッチ

4 コンピュータを表にしてディスプレイを開き、電源ボタンを 5 秒間押し続 け、システム基板の静電気を除去します。

### <span id="page-14-0"></span>バッテリーの取り付け

△ 警告: コンピュータ内部の作業を始める前に、お使いのコンピュータに同梱 の安全に関する情報を読み[、コンピュータ内部の作業を始める前に](#page-9-0)その手 順に従ってください。コンピュータ内部の作業を終えた後[、コンピュータ](#page-12-0) [内部の作業を終えた後](#page-12-0)の指示に従ってください。より安全にお使いいただ くためのベストプラクティスについては、dell.com/ regulatory\_compliance の規制順守のホームページを参照してくださ い。

手順

バッテリーのタブをバッテリーベイのスロットに差し込み、所定の位置にバッテ リーをはめ込みます。

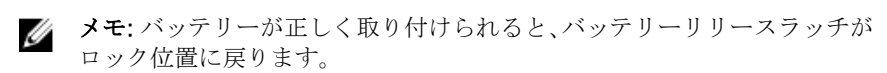

<span id="page-15-0"></span>オプティカルドライブの取り外 し

△ 警告: コンピュータ内部の作業を始める前に、お使いのコンピュータに同梱 の安全に関する情報を読み[、コンピュータ内部の作業を始める前に](#page-9-0)その手 順に従ってください。コンピュータ内部の作業を終えた後[、コンピュータ](#page-12-0) [内部の作業を終えた後](#page-12-0)の指示に従ってください。より安全にお使いいただ くためのベストプラクティスについては、dell.com/ regulatory\_compliance の規制順守のホームページを参照してくださ い。

#### 作業を開始する前に

[バッテリーを](#page-13-0)取り外します。

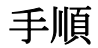

1 オプティカルドライブアセンブリをコンピュータベースに固定しているネ ジを外します。

2 プラスチックスクライブを使って、オプティカルドライブアセンブリをオプ ティカルドライブベイから引き出します。

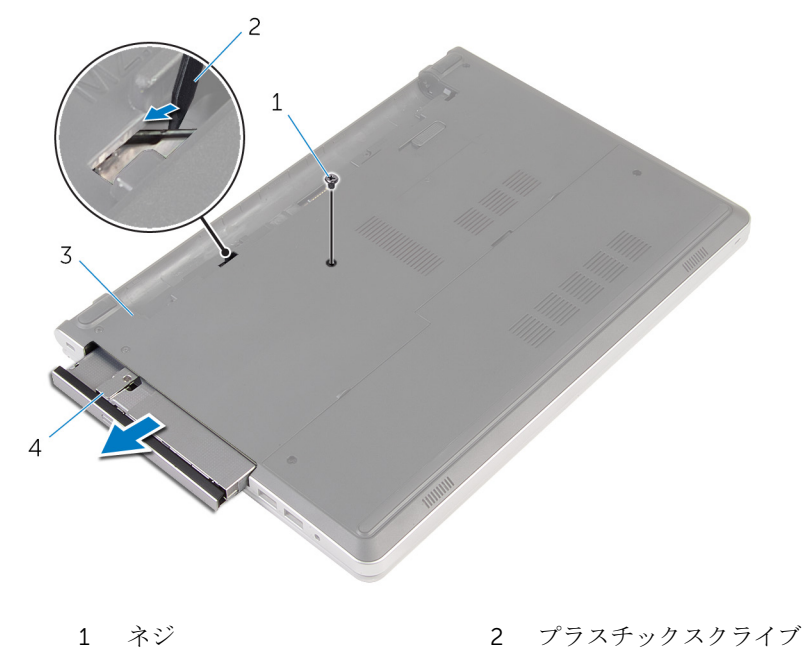

- 3 コンピュータベース 4 オプティカルドライブアセ ンブリ
- 3 オプティカルドライブベゼルを慎重に引き出し、オプティカルドライブから 取り外します。

オプティカルドライブブラケットをオプティカルドライブに固定している ネジを外し、オプティカルドライブブラケットを取り外します。

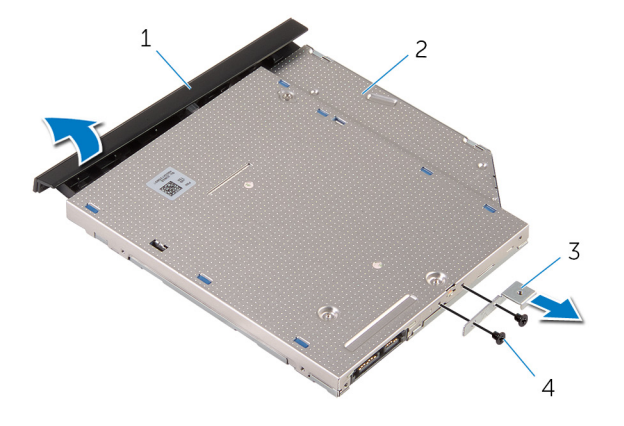

- オプティカルドライブベゼ ル オプティカルドライブ
- オプティカルドライブブラ 4 ネジ(2) ケット

<span id="page-18-0"></span>オプティカルドライブの取り付 け

警告: コンピュータ内部の作業を始める前に、お使いのコンピュータに同梱 の安全に関する情報を読み[、コンピュータ内部の作業を始める前に](#page-9-0)その手 順に従ってください。コンピュータ内部の作業を終えた後[、コンピュータ](#page-12-0) [内部の作業を終えた後](#page-12-0)の指示に従ってください。より安全にお使いいただ くためのベストプラクティスについては、dell.com/ regulatory\_compliance の規制順守のホームページを参照してくださ い。

手順

- 1 オプティカルドライブブラケットのネジ穴をオプティカルドライブのネジ 穴に合わせます。
- 2 オプティカルドライブブラケットをオプティカルドライブに固定するネジ を取り付けます。
- 3 オプティカルドライブベゼルのタブをオプティカルドライブアセンブリの スロットに合わせ、オプティカルドライブベゼルを所定の位置にはめ込みま す。
- 4 オプティカルドライブアセンブリをオプティカルドライブベイにスライド させ、オプティカルドライブブラケットのネジ穴がコンピュータベースのネ ジ穴に一致していることを確認します。
- 5 オプティカルドライブアセンブリをコンピュータベースに固定するネジを 取り付けます。

#### 作業を終えた後に

[バッテリー](#page-14-0)を取り付けます。

### <span id="page-19-0"></span>キーボードの取り外し

△ 警告: コンピュータ内部の作業を始める前に、お使いのコンピュータに同梱 の安全に関する情報を読み[、コンピュータ内部の作業を始める前に](#page-9-0)その手 順に従ってください。コンピュータ内部の作業を終えた後[、コンピュータ](#page-12-0) [内部の作業を終えた後](#page-12-0)の指示に従ってください。より安全にお使いいただ くためのベストプラクティスについては、dell.com/ regulatory\_compliance の規制順守のホームページを参照してくださ い。

#### 作業を開始する前に

[バッテリーを](#page-13-0)取り外します。

#### 手順

1 コンピュータを表向きに置き、ディスプレイを可能な限り開きます。

2 プラスチックスクライブを使用して、キーボードをパームレストアセンブリ に固定しているタブをゆっくりと外します。

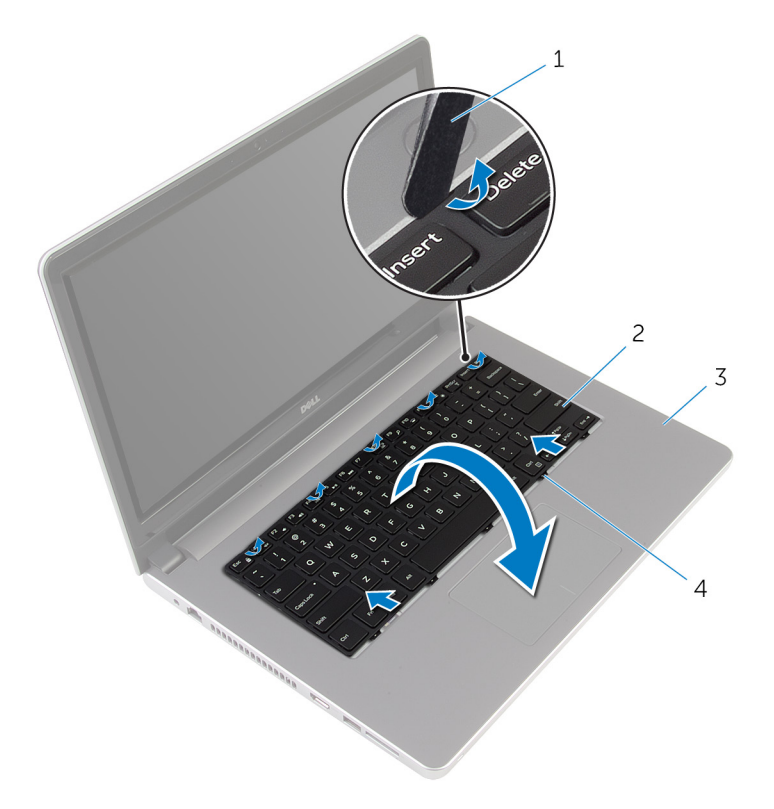

1 プラスチックスクライブ 2 キーボード 3 パームレストアセンブリ 4 タブ (5)

3 キーボードを慎重に裏返して、パームレストアセンブリにセットします。

- 4 ラッチを持ち上げて、システム基板からキーボードケーブルとキーボードの バックライトケーブルを外します。
	- メモ: バックライト付きキーボードがラップトップに装備されている 場合のみ、キーボードのバックライトケーブルがあります。

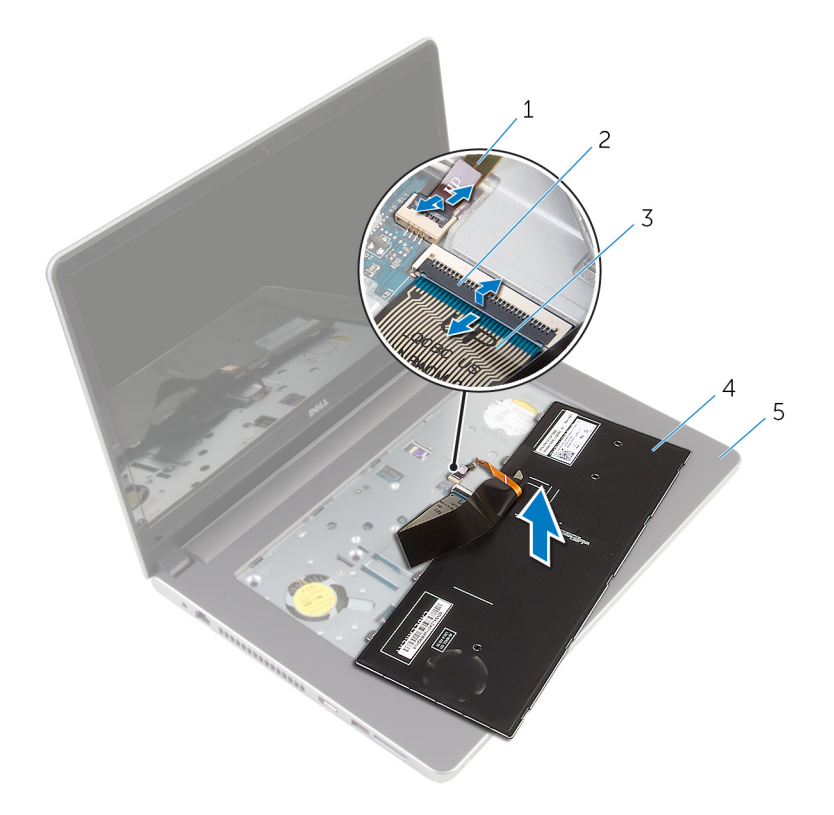

- 1 キーボードのバックライト 2 ラッチ ケーブル
- 3 キーボードケーブル 4 キーボード
- 5 パームレストアセンブリ
- 5 キーボードをケーブルと一緒に持ち上げ、パームレストアセンブリから取り 外します。

### <span id="page-22-0"></span>キーボードの取り付け

警告: コンピュータ内部の作業を始める前に、お使いのコンピュータに同梱 の安全に関する情報を読み[、コンピュータ内部の作業を始める前に](#page-9-0)その手 順に従ってください。コンピュータ内部の作業を終えた後[、コンピュータ](#page-12-0) [内部の作業を終えた後](#page-12-0)の指示に従ってください。より安全にお使いいただ くためのベストプラクティスについては、dell.com/ regulatory\_compliance の規制順守のホームページを参照してくださ い。

#### 手順

- 1 キーボードケーブルとキーボードのバックライトケーブルをシステム基板 上のコネクタに差し込み、ラッチを押し下げてケーブルを固定します。
- 2 キーボードを慎重に裏返して、キーボードのタブをパームレストアセンブリ のスロットに差し込み、キーボードを所定の位置にはめ込みます。
- 3 ディスプレイを閉じて、コンピュータを裏返します。

### 作業を終えた後に

[バッテリー](#page-14-0)を取り付けます。

### <span id="page-23-0"></span>ベースカバーの取り外し

警告: コンピュータ内部の作業を始める前に、お使いのコンピュータに同梱 の安全に関する情報を読み[、コンピュータ内部の作業を始める前に](#page-9-0)その手 順に従ってください。コンピュータ内部の作業を終えた後[、コンピュータ](#page-12-0) [内部の作業を終えた後](#page-12-0)の指示に従ってください。より安全にお使いいただ くためのベストプラクティスについては、dell.com/ regulatory\_compliance の規制順守のホームページを参照してくださ い。

#### 作業を開始する前に

[バッテリーを](#page-13-0)取り外します。

手順

1 ベースカバーをコンピュータベースに固定しているネジを外します。

2 指先を使って、ベースカバーをそっと持ち上げコンピュータベースから取り 外します。

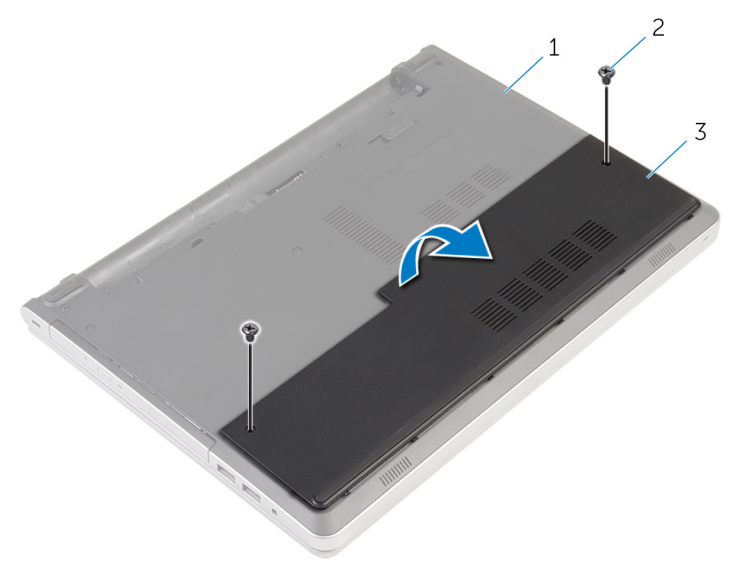

- 1 コンピュータベース 2 ネジ (2)
- 3 ベースカバー

### <span id="page-25-0"></span>ベースカバーの取り付け

警告: コンピュータ内部の作業を始める前に、お使いのコンピュータに同梱 の安全に関する情報を読み[、コンピュータ内部の作業を始める前に](#page-9-0)その手 順に従ってください。コンピュータ内部の作業を終えた後[、コンピュータ](#page-12-0) [内部の作業を終えた後](#page-12-0)の指示に従ってください。より安全にお使いいただ くためのベストプラクティスについては、dell.com/ regulatory\_compliance の規制順守のホームページを参照してくださ い。

#### 手順

- 1 ベースカバーのタブをコンピュータベースのスロットに差し込んで、ベース カバーを所定の位置にはめ込みます。
- 2 ベースカバーをコンピュータベースに固定するネジを取り付けます。

### 作業を終えた後に

[バッテリー](#page-14-0)を取り付けます。

### <span id="page-26-0"></span>コイン型電池の取り外し

- △ 警告: コンピュータ内部の作業を始める前に、お使いのコンピュータに同梱 の安全に関する情報を読み[、コンピュータ内部の作業を始める前に](#page-9-0)その手 順に従ってください。コンピュータ内部の作業を終えた後[、コンピュータ](#page-12-0) [内部の作業を終えた後](#page-12-0)の指示に従ってください。より安全にお使いいただ くためのベストプラクティスについては、dell.com/ requlatory\_compliance の規制順守のホームページを参照してくださ い。
- 注意: コイン型電池を取り外すと、BIOS セットアッププログラムの設定が デフォルトにリセットされます。コイン型電池を取り外す前に、BIOS セッ トアッププログラムの設定をメモしておくことをお勧めします。

#### 作業を開始する前に

- 1 [バッテリーを](#page-13-0)取り外します。
- 2 [ベースカバーを](#page-23-0)取り外します。

#### 手順

プラスチックスクライブを使って、注意しながらコイン型電池をシステム基板の バッテリーソケットから取り外します。

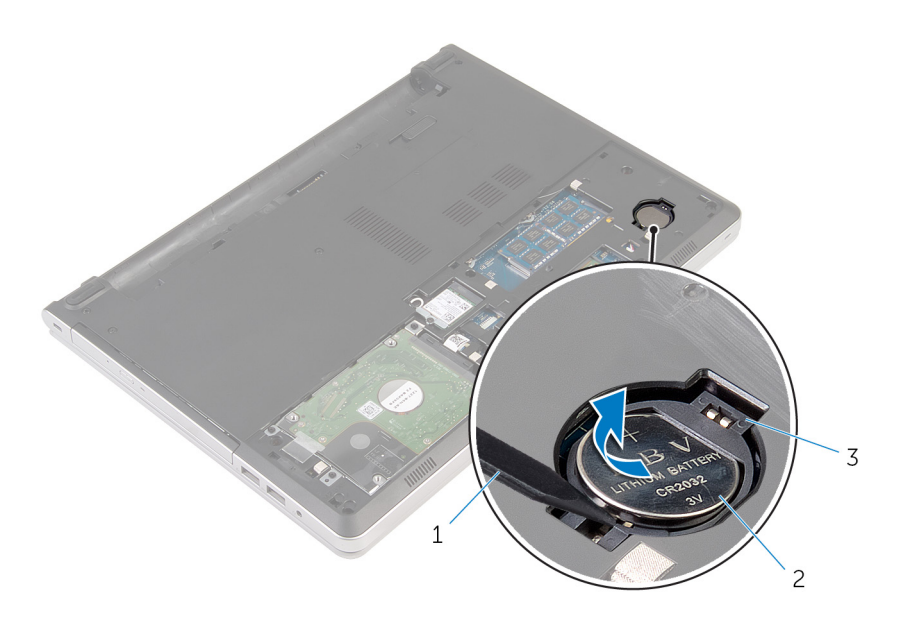

- プラスチックスクライブ 2 コイン型電池
- バッテリーソケット

## <span id="page-28-0"></span>コイン型電池の取り付け

△ 警告: コンピュータ内部の作業を始める前に、お使いのコンピュータに同梱 の安全に関する情報を読み[、コンピュータ内部の作業を始める前に](#page-9-0)その手 順に従ってください。コンピュータ内部の作業を終えた後[、コンピュータ](#page-12-0) [内部の作業を終えた後](#page-12-0)の指示に従ってください。より安全にお使いいただ くためのベストプラクティスについては、dell.com/ regulatory\_compliance の規制順守のホームページを参照してくださ い。

#### 手順

プラス側を上にして、コイン型電池をシステム基板のバッテリーソケットにはめ 込みます。

### 作業を終えた後に

- 1 [ベースカバー](#page-25-0)を取り付けます。
- 2 [バッテリー](#page-14-0)を取り付けます。

### <span id="page-29-0"></span>ハードドライブの取り外し

警告: コンピュータ内部の作業を始める前に、お使いのコンピュータに同梱 の安全に関する情報を読み[、コンピュータ内部の作業を始める前に](#page-9-0)その手 順に従ってください。コンピュータ内部の作業を終えた後[、コンピュータ](#page-12-0) [内部の作業を終えた後](#page-12-0)の指示に従ってください。より安全にお使いいただ くためのベストプラクティスについては、dell.com/ regulatory\_compliance の規制順守のホームページを参照してくださ い。

注意: ハードドライブは壊れやすいので、取り扱いには注意してください。

注意: データの損失を防ぐため、コンピュータの電源が入っている状態、ま たはスリープ状態のときにハードドライブを取り外さないでください。

#### 作業を開始する前に

- 1 [バッテリーを](#page-13-0)取り外します。
- 2 [ベースカバーを](#page-23-0)取り外します。

手順

- 1 ラッチを持ち上げて、ハードドライブケーブルをシステム基板から外しま す。
- 2 ハードドライブアセンブリをコンピュータベースに固定しているネジを外 します。

3 ハードドライブアセンブリを持ち上げて、コンピュータベースから取り外し ます。

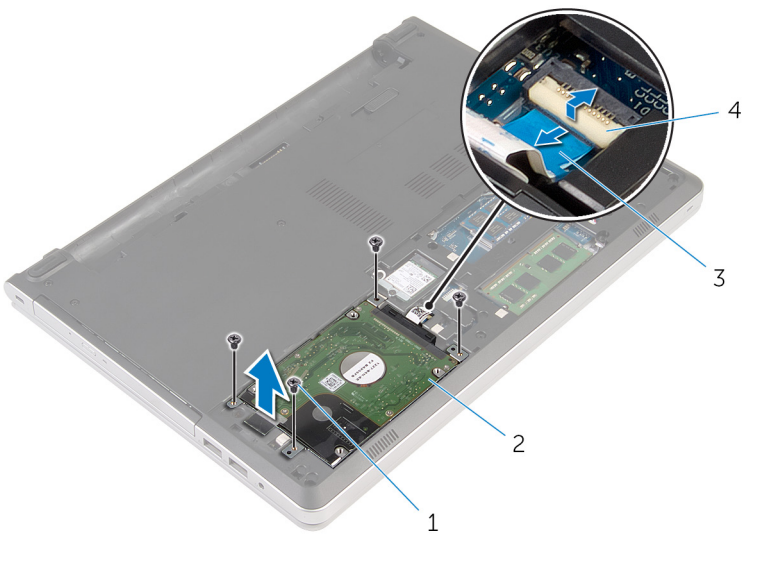

1 ネジ(4) 2 ハードディスクドライブア センブリ 3 ハードドライブケーブル 4 ラッチ

4 ハードドライブインターポーザをハードドライブアセンブリから取り外し ます。

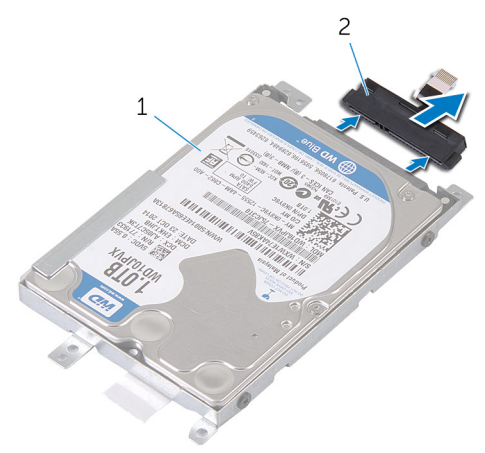

- 1 ハードディスクドライブア 2 ハードドライブインタポー センブリ ザ
- 5 ハードドライブラケットをハードドライブに固定しているネジを外し、ハ ードドライブを持ち上げてハードドライブブラケットから取り外します。

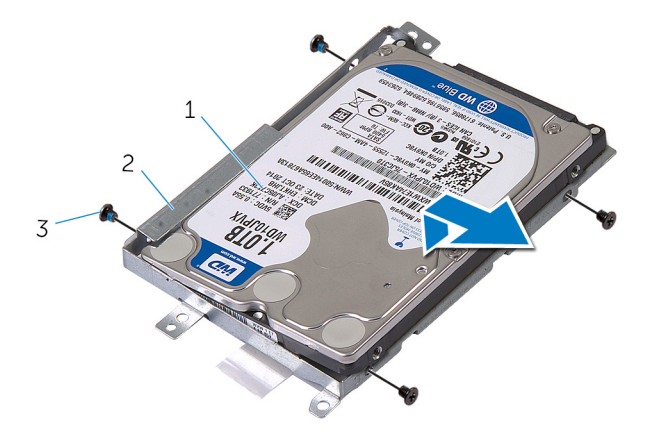

- 
- 1 ハードドライブ 2 ハードドライブブラケット
- 3 ネジ(4)

### <span id="page-32-0"></span>ハードドライブの取り付け

警告: コンピュータ内部の作業を始める前に、お使いのコンピュータに同梱 の安全に関する情報を読み[、コンピュータ内部の作業を始める前に](#page-9-0)その手 順に従ってください。コンピュータ内部の作業を終えた後[、コンピュータ](#page-12-0) [内部の作業を終えた後](#page-12-0)の指示に従ってください。より安全にお使いいただ くためのベストプラクティスについては、dell.com/ regulatory\_compliance の規制順守のホームページを参照してくださ い。

注意: ハードドライブは壊れやすいので、取り扱いには注意してください。

#### 手順

- 1 ハードドライブをハードドライブブラケットにセットします。
- 2 ハードドライブブラケットのネジ穴をハードドライブのネジ穴の位置に合 わせます。
- 3 ハードドライブをハードドライブブラケットに固定するネジを取り付けま す。
- 4 ハードドライブインターポーザをハードドライブアセンブリに接続します。
- 5 ハードドライブアセンブリをコンピュータベースに差し込み、ハードドライ ブアセンブリのネジ穴の位置をコンピュータベースのネジ穴の位置に合わ せます。
- 6 ハードドライブアセンブリをコンピュータベースに固定するネジを取り付 けます。
- 7 システム基板にハードドライブケーブルを接続します。

#### 作業を終えた後に

- 1 [ベースカバー](#page-25-0)を取り付けます。
- 2 [バッテリー](#page-14-0)を取り付けます。

### <span id="page-33-0"></span>メモリモジュールの取り外し

△ 警告: コンピュータ内部の作業を始める前に、お使いのコンピュータに同梱 の安全に関する情報を読み[、コンピュータ内部の作業を始める前に](#page-9-0)その手 順に従ってください。コンピュータ内部の作業を終えた後[、コンピュータ](#page-12-0) [内部の作業を終えた後](#page-12-0)の指示に従ってください。より安全にお使いいただ くためのベストプラクティスについては、dell.com/ requlatory\_compliance の規制順守のホームページを参照してくださ い。

#### 作業を開始する前に

- 1 [バッテリーを](#page-13-0)取り外します。
- 2 [ベースカバーを](#page-23-0)取り外します。

#### 手順

- メモ: メモリモジュールスロットの数は、ご注文時の構成によってお使いの コンピュータとは異なる場合があります。
- 1 メモリモジュールスロットの両端にある固定クリップを、メモリモジュール が持ち上がるまで指先で広げます。

2 メモリモジュールをスライドさせて、メモリモジュールスロットから取り外 します。

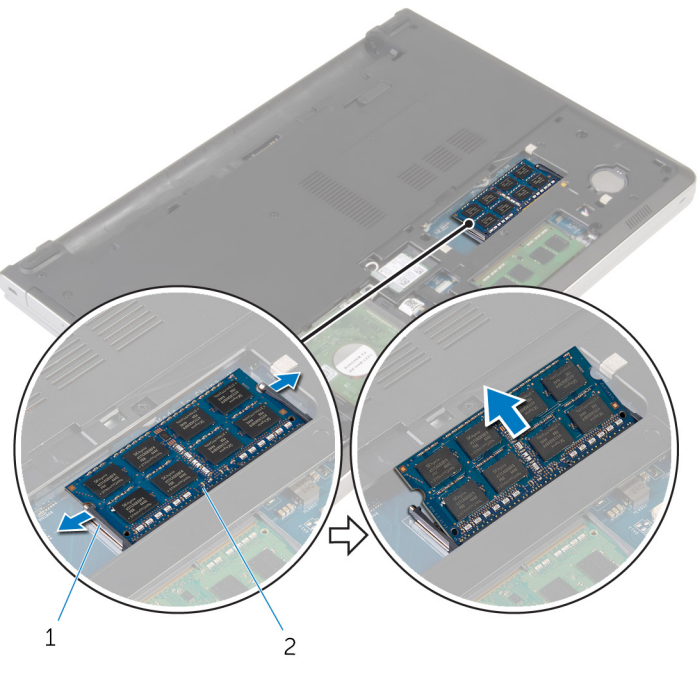

1 固定クリップ (2) 2 メモリモジュール

## <span id="page-35-0"></span>メモリモジュールの取り付け

△ 警告: コンピュータ内部の作業を始める前に、お使いのコンピュータに同梱 の安全に関する情報を読み[、コンピュータ内部の作業を始める前に](#page-9-0)その手 順に従ってください。コンピュータ内部の作業を終えた後[、コンピュータ](#page-12-0) [内部の作業を終えた後](#page-12-0)の指示に従ってください。より安全にお使いいただ くためのベストプラクティスについては、dell.com/ regulatory\_compliance の規制順守のホームページを参照してくださ い。

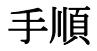

1 メモリモジュールの切り込みをメモリモジュールスロットのタブに合わせ ます。
- 2 メモリモジュールを斜めにしてスロットにしっかりと差し込み、所定の位置 にカチッと収まるまでメモリモジュールをゆっくりと押し込みます。
	- メモ: カチッという感触がない場合は、メモリモジュールを取り外し て、もう一度差し込んでください。

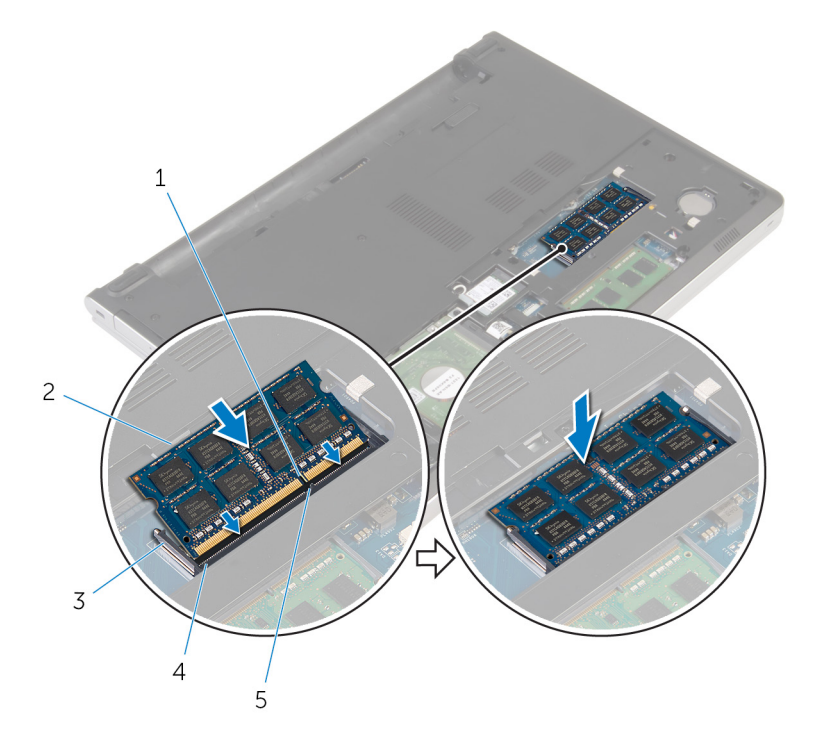

- 
- 
- 5 タブ
- 1 切り込み 2 メモリモジュール
- 3 固定クリップ インタン 4 メモリモジュールスロット

- 1 [ベースカバー](#page-25-0)を取り付けます。
- 2 [バッテリー](#page-14-0)を取り付けます。

# <span id="page-37-0"></span>ワイヤレスカードの取り外し

警告: コンピュータ内部の作業を始める前に、お使いのコンピュータに同梱 の安全に関する情報を読み[、コンピュータ内部の作業を始める前に](#page-9-0)その手 順に従ってください。コンピュータ内部の作業を終えた後[、コンピュータ](#page-12-0) [内部の作業を終えた後](#page-12-0)の指示に従ってください。より安全にお使いいただ くためのベストプラクティスについては、dell.com/ regulatory\_compliance の規制順守のホームページを参照してくださ い。

### 作業を開始する前に

- 1 [バッテリーを](#page-13-0)取り外します。
- 2 [ベースカバーを](#page-23-0)取り外します。

#### 手順

- 1 ワイヤレスカードブラケットをワイヤレスカードに固定しているネジを外 します。
- 2 ワイヤレスカードブラケットを持ち上げて、ワイヤレスカードから取り外し ます。
- 3 アンテナケーブルをワイヤレスカードから外します。

4 ワイヤレスカードをスライドさせて、ワイヤレスカードスロットから取り外 します。

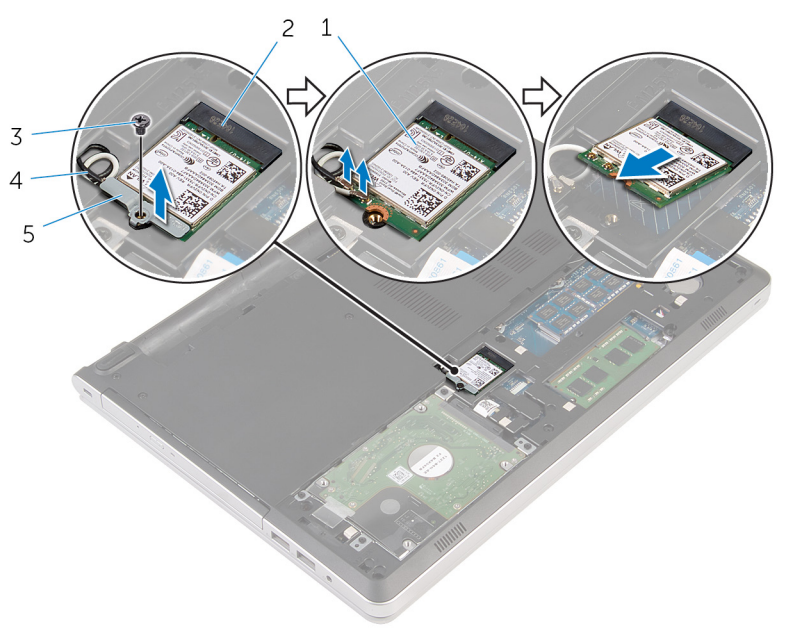

- 
- 
- 5 ワイヤレスカードブラケッ ト
- 1 ワイヤレスカード 2 ワイヤレスカードスロット
- 3 ネジ 1 インテナケーブル (2)

# <span id="page-39-0"></span>ワイヤレスカードの取り付け

警告: コンピュータ内部の作業を始める前に、お使いのコンピュータに同梱 の安全に関する情報を読み[、コンピュータ内部の作業を始める前に](#page-9-0)その手 順に従ってください。コンピュータ内部の作業を終えた後[、コンピュータ](#page-12-0) [内部の作業を終えた後](#page-12-0)の指示に従ってください。より安全にお使いいただ くためのベストプラクティスについては、dell.com/ regulatory\_compliance の規制順守のホームページを参照してくださ い。

#### 手順

#### 注意: ワイヤレスカードへの損傷を避けるため、カードの下にケーブルを置 かないでください。

- 1 ワイヤレスカードの切込みをワイヤレスカードスロットのタブに合わせて、 カードをスロットに差し込みます。
- 2 アンテナケーブルをワイヤレスカードに接続します。次の表に、お使いのコ ンピュータがサポートするワイヤレスカード用のアンテナケーブルの色分 けを示します。

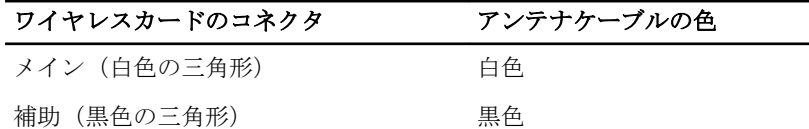

3 ワイヤレスカードブラケットのネジ穴をワイヤレスカードのネジ穴の位置 に合わせて、ワイヤレスカードブラケットをワイヤレスカードに固定するネ ジを取り付けます。

- 1 [ベースカバー](#page-25-0)を取り付けます。
- 2 [バッテリー](#page-14-0)を取り付けます。

# <span id="page-40-0"></span>コンピュータベースの取り外し

警告: コンピュータ内部の作業を始める前に、お使いのコンピュータに同梱 の安全に関する情報を読み[、コンピュータ内部の作業を始める前に](#page-9-0)その手 順に従ってください。コンピュータ内部の作業を終えた後[、コンピュータ](#page-12-0) [内部の作業を終えた後](#page-12-0)の指示に従ってください。より安全にお使いいただ くためのベストプラクティスについては、dell.com/ regulatory\_compliance の規制順守のホームページを参照してくださ い。

### 作業を開始する前に

- 1 [バッテリーを](#page-13-0)取り外します。
- 2 [オプティカルドライブを](#page-15-0)取り外します。
- 3 [ベースカバーを](#page-23-0)取り外します。
- 4 [「ハードドライブの取り外し](#page-29-0)」の手順1から3に従ってください。
- 5 [ワイヤレスカードを](#page-37-0)取り外します。
- 6 [キーボードを](#page-19-0)取り外します。

手順

1 ラッチを持ち上げて、オプティカルドライブケーブルをシステム基板から外 します。

2 コンピュータベースをパームレストアセンブリに固定しているネジを外し ます。

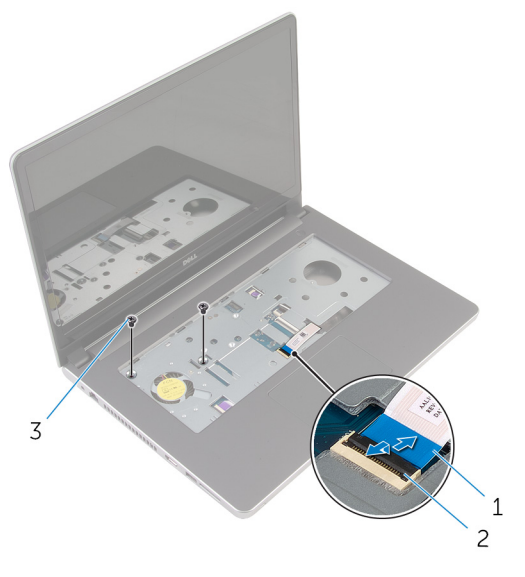

- 1 オプティカルドライブケー 2 ラッチ ブル
- 3 ネジ(2)
- 3 ディスプレイを閉じて、コンピュータを裏返します。

4 コンピュータベースをパームレストアセンブリに固定しているネジを外し ます。

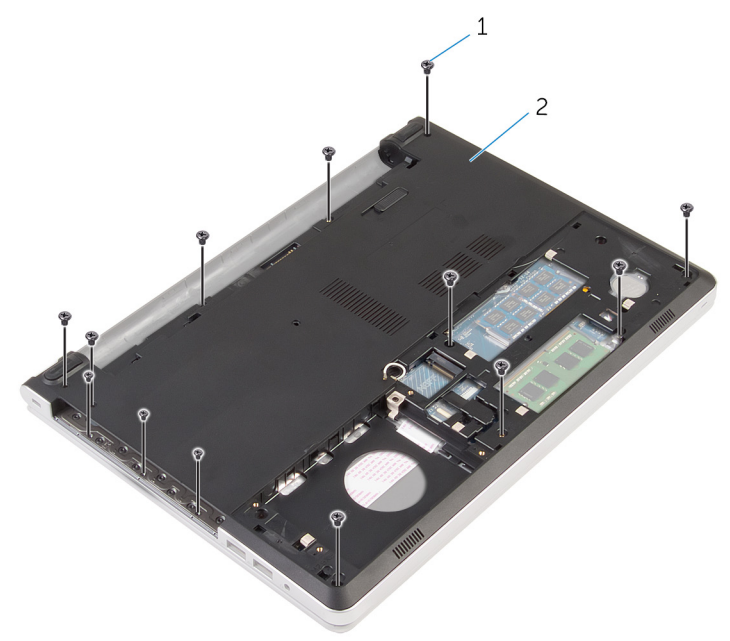

- 1 ネジ(13) 2 コンピュータベース
- 5 プラスチックスクライブを使用し、ディスプレイヒンジの周辺から始めて、 コンピュータベースをパームレストアセンブリから持ち上げます。

6 コンピュータベースを持ち上げて、パームレストアセンブリから取り外しま す。

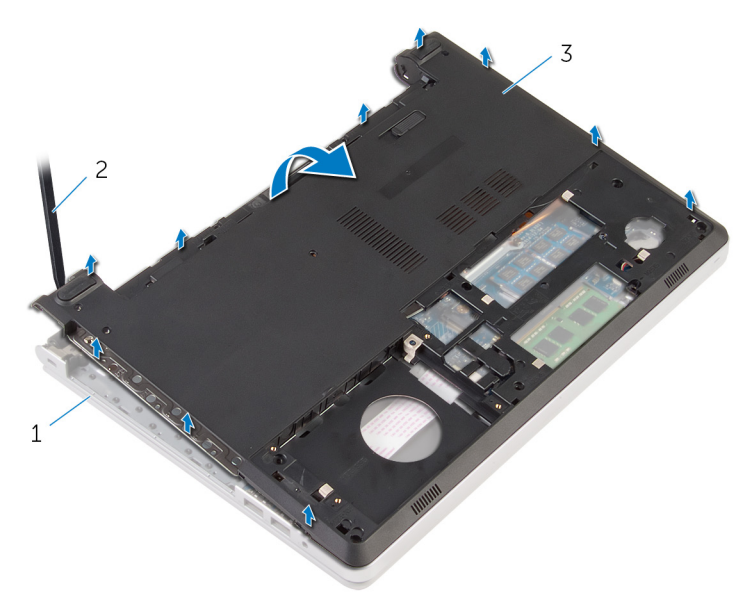

- 1 パームレストアセンブリ 2 プラスチックスクライブ
- 3 コンピュータベース

7 オプティカルドライブインターポーザをケーブルと一緒に持ち上げて、コン ピュータベースから取り外します。

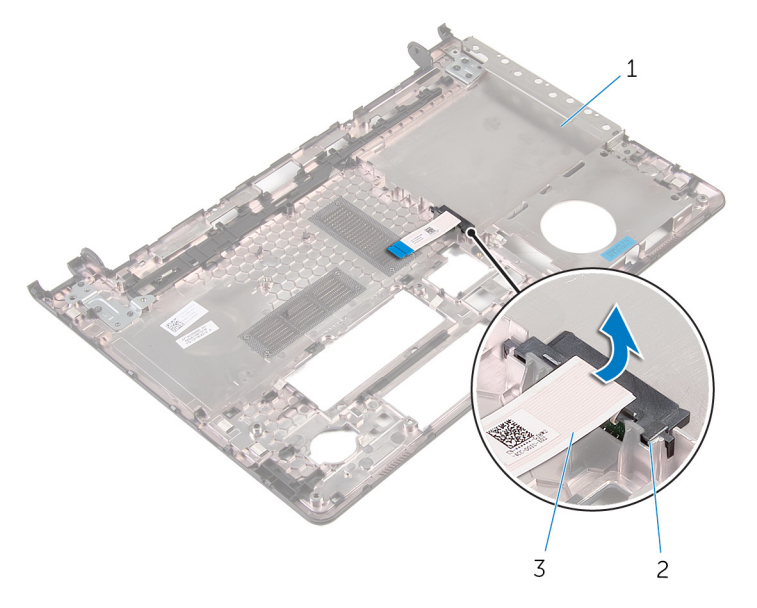

- 1 コンピュータベース 2 オプティカルドライブイン ターポーザ
- 3 オプティカルドライブケー ブル

# <span id="page-45-0"></span>コンピュータベースの取り付け

警告: コンピュータ内部の作業を始める前に、お使いのコンピュータに同梱 の安全に関する情報を読み[、コンピュータ内部の作業を始める前に](#page-9-0)その手 順に従ってください。コンピュータ内部の作業を終えた後[、コンピュータ](#page-12-0) [内部の作業を終えた後](#page-12-0)の指示に従ってください。より安全にお使いいただ くためのベストプラクティスについては、dell.com/ regulatory\_compliance の規制順守のホームページを参照してくださ い。

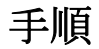

- 1 オプティカルドライブインターポーザをコンピュータベースのスロットに 合わせて、所定の位置にはめ込みます。
- 2 コンピュータベースを裏返します。
- 3 コンピュータベースをパームレストアセンブリに合わせてセットします。
- 4 コンピュータベースを端に沿って押し下げて、所定の位置にはめ込みます。
- 5 コンピュータベースをパームレストアセンブリに固定するネジを取り付け ます。
- 6 コンピュータを表向きに置いて、ディスプレイを開きます。
- 7 コンピュータベースをパームレストアセンブリに固定するネジを取り付け ます。
- 8 オプティカルドライブケーブルをシステム基板上のコネクタに差し込み、ラ ッチを押し下げてケーブルを固定します。

- 1 [キーボード](#page-22-0)を取り付けます。
- 2 [ワイヤレスカード](#page-39-0)を取り付けます。
- 3 [「ハードドライブの取り付け](#page-32-0)」の手順5から7に従ってください。
- 4 [オプティカルドライブ](#page-18-0)を取り付けます。
- 5 [ベースカバー](#page-25-0)を取り付けます。
- 6 [バッテリー](#page-14-0)を取り付けます。

オプティカルドライブインタポ ーザの取り外し

△ 警告: コンピュータ内部の作業を始める前に、お使いのコンピュータに同梱 の安全に関する情報を読み[、コンピュータ内部の作業を始める前に](#page-9-0)その手 順に従ってください。コンピュータ内部の作業を終えた後[、コンピュータ](#page-12-0) [内部の作業を終えた後](#page-12-0)の指示に従ってください。より安全にお使いいただ くためのベストプラクティスについては、dell.com/ regulatory\_compliance の規制順守のホームページを参照してくださ い。

#### 作業を開始する前に

- 1 [バッテリーを](#page-13-0)取り外します。
- 2 [ベースカバーを](#page-23-0)取り外します。
- 3 [オプティカルドライブを](#page-15-0)取り外します。
- 4 [「ハードドライブの取り外し](#page-29-0)」の手順 1 から 3 に従ってください。
- 5 [ワイヤレスカードを](#page-37-0)取り外します。
- 6 [キーボードを](#page-19-0)取り外します。

#### 手順

- 1 [「コンピュータベースの取り外し](#page-40-0)」の手順1から5に従ってください。
- 2 コンピュータベースを回して平らな面に置きます。

3 オプティカルドライブインターポーザをケーブルと一緒に持ち上げて、コン ピュータベースから取り外します。

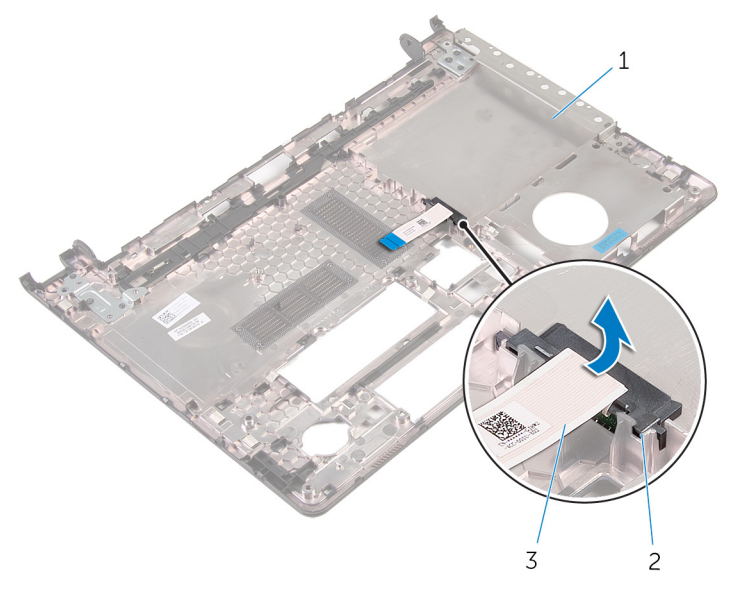

- 1 コンピュータベース 2 オプティカルドライブイン ターポーザ
- 3 オプティカルドライブケー ブル

オプティカルドライブインター ポーザの取り付け

△ 警告: コンピュータ内部の作業を始める前に、お使いのコンピュータに同梱 の安全に関する情報を読み[、コンピュータ内部の作業を始める前に](#page-9-0)その手 順に従ってください。コンピュータ内部の作業を終えた後[、コンピュータ](#page-12-0) [内部の作業を終えた後](#page-12-0)の指示に従ってください。より安全にお使いいただ くためのベストプラクティスについては、dell.com/ regulatory\_compliance の規制順守のホームページを参照してくださ い。

### 手順

- 1 オプティカルドライブインターポーザをコンピュータベースのスロットに 合わせて、所定の位置にはめ込みます。
- 2 [「コンピュータベースの取り付け](#page-45-0)」の手順 1 から 5 に従ってください。

- 1 [キーボード](#page-22-0)を取り付けます。
- 2 [ワイヤレスカード](#page-39-0)を取り付けます。
- 3 [「ハードドライブの取り付け](#page-32-0)」の手順5から7に従ってください。
- 4 [オプティカルドライブ](#page-18-0)を取り付けます。
- 5 [ベースカバー](#page-25-0)を取り付けます。
- 6 [バッテリー](#page-14-0)を取り付けます。

<span id="page-49-0"></span>ヒートシンクアセンブリの取り 外し

- △ 警告: コンピュータ内部の作業を始める前に、お使いのコンピュータに同梱 の安全に関する情報を読み[、コンピュータ内部の作業を始める前に](#page-9-0)その手 順に従ってください。コンピュータ内部の作業を終えた後[、コンピュータ](#page-12-0) [内部の作業を終えた後](#page-12-0)の指示に従ってください。より安全にお使いいただ くためのベストプラクティスについては、dell.com/ regulatory\_compliance の規制順守のホームページを参照してくださ い。
- 警告: ヒートシンクは、通常操作中に熱くなることがあります。十分な冷却 時間をとってから、ヒートシンクに触れるようにしてください。

△ 注意: プロセッサの冷却効果を最大にするため、ヒートシンクの放熱部分に 触れないでください。皮脂によってサーマルグリースの放熱能力が低下す る可能性があります。

#### 作業を開始する前に

- 1 [バッテリーを](#page-13-0)取り外します。
- 2 [ベースカバーを](#page-23-0)取り外します。
- 3 [オプティカルドライブを](#page-15-0)取り外します。
- 4 [「ハードドライブの取り外し](#page-29-0)」の手順1から3に従ってください。
- 5 [ワイヤレスカードを](#page-37-0)取り外します。
- 6 [キーボードを](#page-19-0)取り外します。
- 7 [コンピュータベースを](#page-40-0)取り外します。

手順

- メモ: ネジの本数とヒートシンクアセンブリの外観は、ご注文時の構成によ ってお使いのコンピュータとは異なる場合があります。
- 1 ファンケーブルをシステム基板から外します。
- 2 ヒートシンクアセンブリ上に表示されている順番に従って、ヒートシンクア センブリをシステム基板に固定している拘束ネジを緩めます。
- 3 ヒートシンクアセンブリをシステム基板に固定しているネジを外します。

ヒートシンクアセンブリを持ち上げて、システム基板から取り外します。

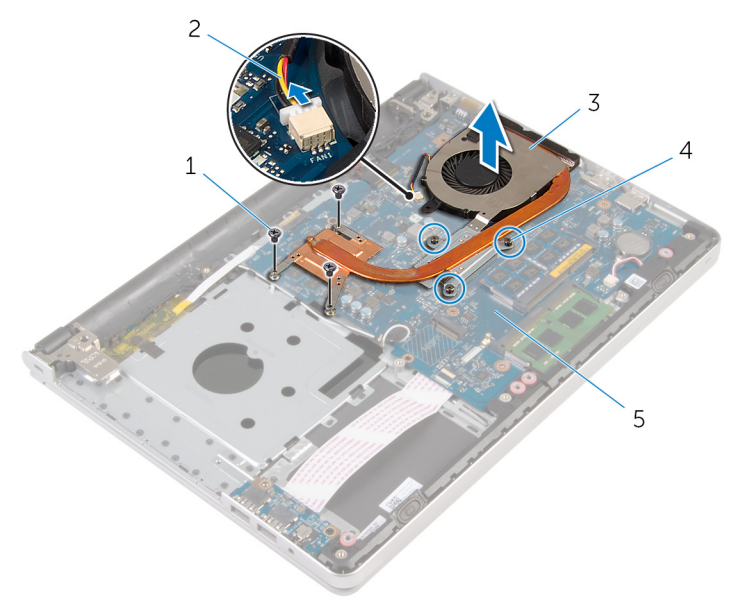

- ネジ(3) 2 ファンケーブル
- ヒートシンクアセンブリ 4 拘束ネジ(3)
- システム基板

<span id="page-51-0"></span>ヒートシンクアセンブリの取り 付け

- △ 警告: コンピュータ内部の作業を始める前に、お使いのコンピュータに同梱 の安全に関する情報を読み[、コンピュータ内部の作業を始める前に](#page-9-0)その手 順に従ってください。コンピュータ内部の作業を終えた後[、コンピュータ](#page-12-0) [内部の作業を終えた後](#page-12-0)の指示に従ってください。より安全にお使いいただ くためのベストプラクティスについては、dell.com/ regulatory\_compliance の規制順守のホームページを参照してくださ い。
- 注意: プロセッサヒートシンクの位置が正しく合っていないと、システム基 板とプロセッサを損傷する原因になります。
- メモ: 元のシステムボードとファンが一緒に再インストールされている場 合は、元のサーマルグリースを再利用することができます。システムボー ドまたはファンを交換した場合は、熱伝導率が達成されることを確認する ために、キット内のサーマルパッドを使用します。

### 手順

- 1 ヒートシンクアセンブリのネジ穴とシステム基板のネジ穴の位置を合わせ ます。
- 2 ヒートシンクアセンブリ上に表示されている順番に従って、ヒートシンクア センブリをシステム基板に固定する拘束ネジを締めます。
- 3 ヒートシンクアセンブリをシステム基板に固定するネジを取り付けます。
- 4 ファンケーブルをシステム基板に接続します。

- 1 [コンピュータベース](#page-45-0)を取り付けます。
- 2 [キーボード](#page-22-0)を取り付けます。
- 3 [ワイヤレスカード](#page-39-0)を取り付けます。
- 4 [「ハードドライブの取り付け](#page-32-0)」の手順 5 から 7 に従ってください。
- 5 [メモリモジュール](#page-35-0)を取り付けます。
- 6 [オプティカルドライブ](#page-18-0)を取り付けます。
- 7 [ベースカバー](#page-25-0)を取り付けます。

[バッテリー](#page-14-0)を取り付けます。

# <span id="page-53-0"></span>I/O ボードの取り外し

警告: コンピュータ内部の作業を始める前に、お使いのコンピュータに同梱 ∧ の安全に関する情報を読み[、コンピュータ内部の作業を始める前に](#page-9-0)その手 順に従ってください。コンピュータ内部の作業を終えた後[、コンピュータ](#page-12-0) [内部の作業を終えた後](#page-12-0)の指示に従ってください。より安全にお使いいただ くためのベストプラクティスについては、dell.com/ regulatory\_compliance の規制順守のホームページを参照してくださ い。

#### 作業を開始する前に

- 1 [バッテリーを](#page-13-0)取り外します。
- 2 [ベースカバーを](#page-23-0)取り外します。
- 3 [オプティカルドライブを](#page-15-0)取り外します。
- 4 [「ハードドライブの取り外し](#page-29-0)」の手順1から3に従ってください。
- 5 [ワイヤレスカードを](#page-37-0)取り外します。
- 6 [キーボードを](#page-19-0)取り外します。
- 7 [コンピュータベースを](#page-40-0)取り外します。

### 手順

- 1 I/O ボードをパームレストアセンブリに固定しているネジを外します。
- 2 I/O ボードを持ち上げて、裏返します。
- 3 ラッチを持ち上げて、I/O ボードケーブルを I/O ボードから外します。

I/O ボードを持ち上げて、パームレストアセンブリから取り外します。

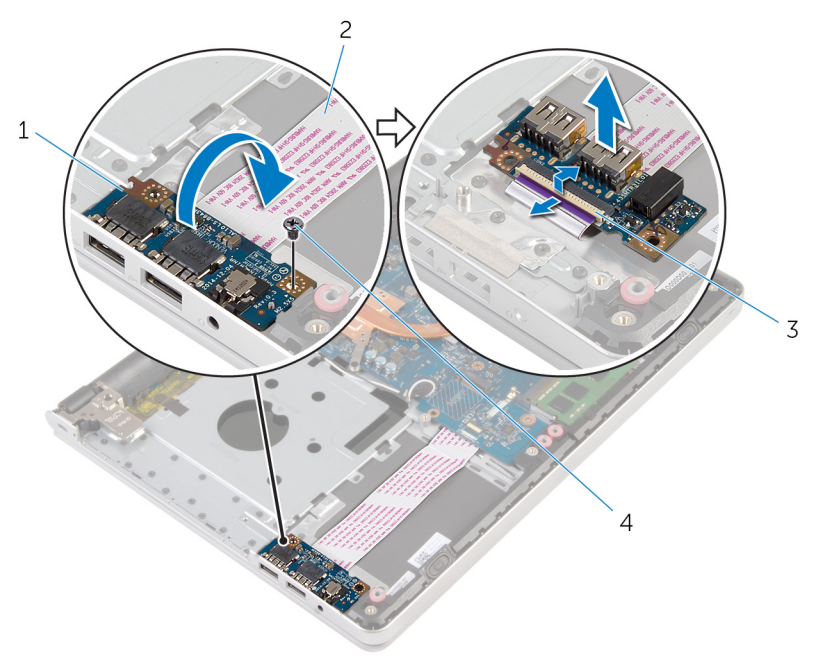

- 
- 3 ラッチ 1 イイジ
- I/O ボード 2 I/O ボードケーブル
	-

# <span id="page-55-0"></span>I/O ボードの取り付け

警告: コンピュータ内部の作業を始める前に、お使いのコンピュータに同梱 の安全に関する情報を読み[、コンピュータ内部の作業を始める前に](#page-9-0)その手 順に従ってください。コンピュータ内部の作業を終えた後[、コンピュータ](#page-12-0) [内部の作業を終えた後](#page-12-0)の指示に従ってください。より安全にお使いいただ くためのベストプラクティスについては、dell.com/ regulatory\_compliance の規制順守のホームページを参照してくださ い。

手順

- 1 I/O ボードケーブルを I/O ボードのコネクタに差し込み、ラッチを押し下げ てケーブルを固定します。
- 2 I/O ボードを裏返して、I/O ボードのネジ穴をパームレストアセンブリのネ ジ穴に合わせます。
- 3 I/O ボードをパームレストアセンブリに固定するネジを取り付けます。

- 1 [コンピュータベース](#page-45-0)を取り付けます。
- 2 [キーボード](#page-22-0)を取り付けます。
- 3 [ワイヤレスカード](#page-39-0)を取り付けます。
- 4 [「ハードドライブの取り付け](#page-32-0)」の手順 5 から 7 に従ってください。
- 5 [オプティカルドライブ](#page-18-0)を取り付けます。
- 6 [ベースカバー](#page-25-0)を取り付けます。
- 7 [バッテリー](#page-14-0)を取り付けます。

### <span id="page-56-0"></span>システム基板の取り外し

- 警告: コンピュータ内部の作業を始める前に、お使いのコンピュータに同梱 の安全に関する情報を読み[、コンピュータ内部の作業を始める前に](#page-9-0)その手 順に従ってください。コンピュータ内部の作業を終えた後[、コンピュータ](#page-12-0) [内部の作業を終えた後](#page-12-0)の指示に従ってください。より安全にお使いいただ くためのベストプラクティスについては、dell.com/ regulatory\_compliance の規制順守のホームページを参照してくださ い。
- Ø
	- メモ: お使いのコンピュータのサービスタグはシステム基板に保存されて います。システム基板の取り付け後に、BIOS セットアッププログラムにサ ービスタグを入力する必要があります。
- **グ メモ:** システム基板を取り付けると、BIOS セットアッププログラムを使用 して BIOS に行った変更はすべて削除されます。システム基板を取り付け た後、必要な変更を実行する必要があります。
- メモ: システム基板からケーブルを外す前に、各コネクタの位置をメモして おき、システム基板の取り付け後に正しく元の場所に戻すことができるよ うにしてください。

#### 作業を開始する前に

- 1 [バッテリーを](#page-13-0)取り外します。
- 2 [ベースカバーを](#page-23-0)取り外します。
- 3 [オプティカルドライブを](#page-15-0)取り外します。
- 4 [メモリモジュールを](#page-33-0)取り外します。
- 5 [「ハードドライブの取り外し](#page-29-0)」の手順1から3に従ってください。
- 6 [ワイヤレスカードを](#page-37-0)取り外します。
- 7 [キーボードを](#page-19-0)取り外します。
- 8 [コンピュータベースを](#page-40-0)取り外します。
- 9 [ヒートシンクアセンブリを](#page-49-0)取り外します。
- 10 I/O [ボードを](#page-53-0)取り外します。

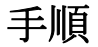

1 コンピュータを表向きに置き、ディスプレイを可能な限り開きます。

ラッチを持ち上げて、タッチパッドケーブルと電源ボタンボードケーブルを システム基板から外します。

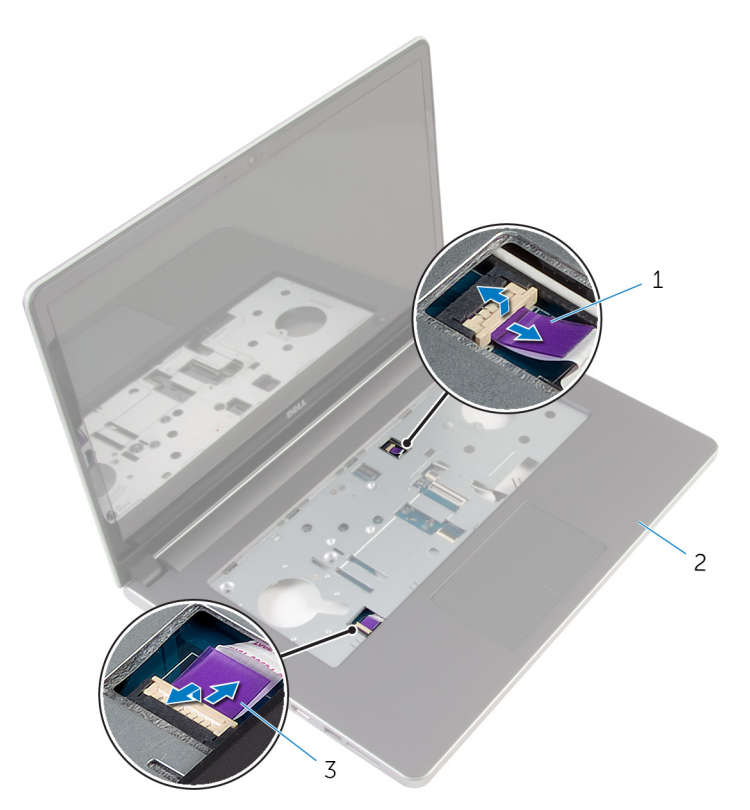

電源ボタンボードケーブル 2 パームレストアセンブリ

タッチパッドケーブル

3 ディスプレイを閉じて、コンピュータを裏返します。

ラッチを持ち上げ、システム基板からディスプレイケーブルを外します。

- 5 スピーカーケーブルをシステム基板から外します。
- アンテナケーブルからテープをはがします。

7 システム基板をパームレストアセンブリに固定しているネジを外します。

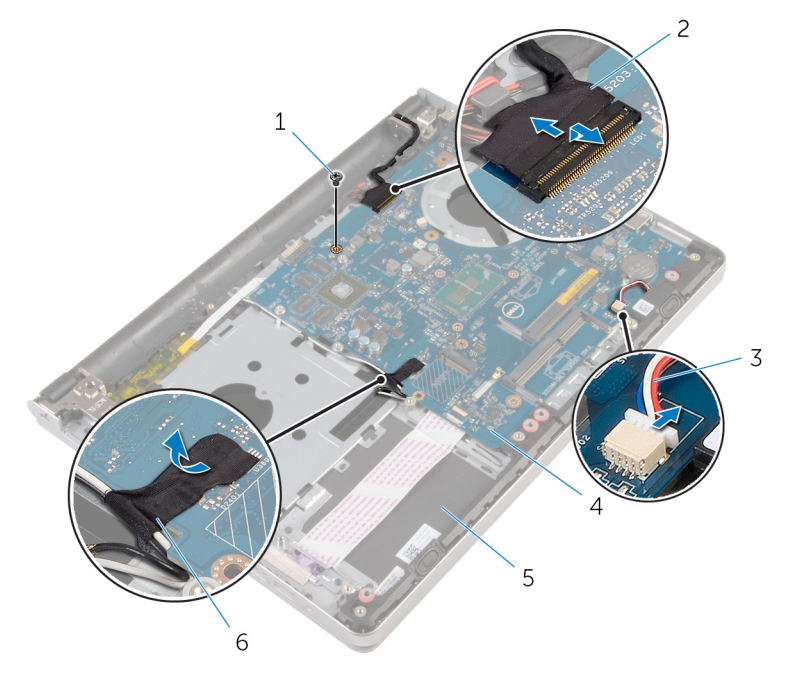

- 
- 3 スピーカーケーブル 4 システム基板
- 5 パームレストアセンブリ 6 テープ
- 1 ネジ 2 ディスプレイケーブル
	-
	-

8 システム基板を持ち上げてパームレストアセンブリから取り外し、システム 基板を慎重に裏返します。

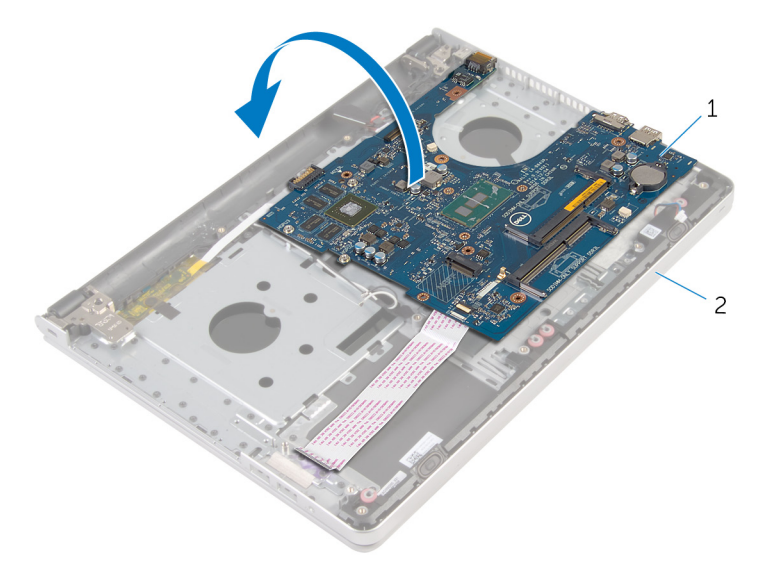

1 システム基板 2 パームレストアセンブリ

9 電源アダプタポートケーブルをシステム基板から外します。

10 ラッチを持ち上げて、I/O ボードケーブルをシステム基板から外します。

11 システム基板を持ち上げて、パームレストアセンブリから取り外します。

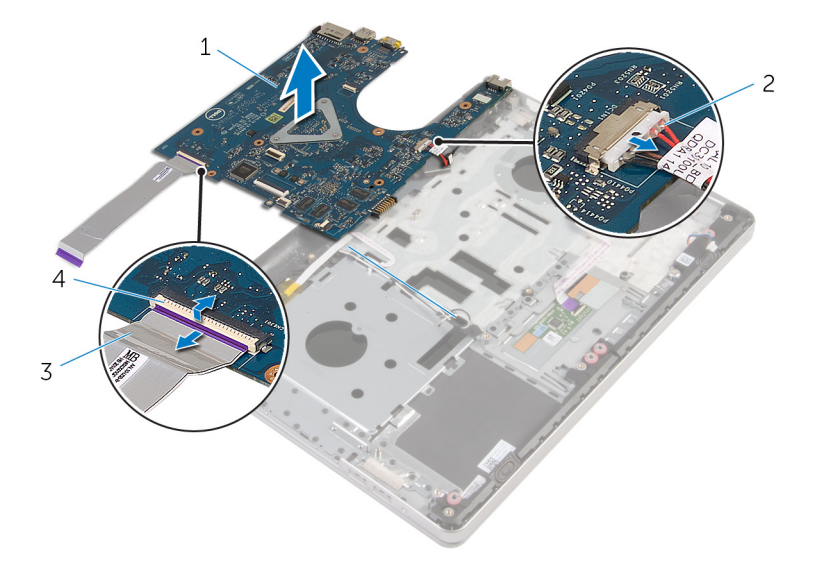

1 システム基板 2 電源アダプタポートケーブ ル 3 I/O ボードケーブル 4 ラッチ

### <span id="page-61-0"></span>システム基板の取り付け

- 警告: コンピュータ内部の作業を始める前に、お使いのコンピュータに同梱 の安全に関する情報を読み[、コンピュータ内部の作業を始める前に](#page-9-0)その手 順に従ってください。コンピュータ内部の作業を終えた後[、コンピュータ](#page-12-0) [内部の作業を終えた後](#page-12-0)の指示に従ってください。より安全にお使いいただ くためのベストプラクティスについては、dell.com/ regulatory\_compliance の規制順守のホームページを参照してくださ い。
- メモ: お使いのコンピュータのサービスタグはシステム基板に保存されて Ø います。システム基板の取り付け後に、BIOS セットアッププログラムにサ ービスタグを入力する必要があります。
- **グ メモ:** システム基板を取り付けると、BIOS セットアッププログラムを使用 して BIOS に行った変更はすべて削除されます。システム基板を取り付け た後、必要な変更を実行する必要があります。

#### 手順

1 電源アダプタポートケーブルをシステム基板に接続します。

#### 注意: システム基板の損傷を防ぐため、下にケーブルがないことを確認 します。

- 2 I/O ボードケーブルをシステム基板上のコネクタに差し込み、ラッチを押し 下げてケーブルを固定します。
- 3 電源アダプタポートケーブルをシステム基板に接続します。
- 4 システム基板を裏返します。
- 5 システム基板のポートをパームレストアセンブリのスロットにスライドさ せて、システム基板をパームレストアセンブリにセットします。
- 6 システム基板のネジ穴をパームレストアセンブリのネジ穴の位置に合わせ ます。
- 7 システム基板をパームレストアセンブリに固定するネジを取り付けます。
- 8 テープをアンテナケーブルに貼り付けます。
- 9 システム基板にスピーカーケーブルを接続します。
- 10 ディスプレイケーブルをシステム基板上のコネクタに差し込み、ラッチを押 し下げてケーブルを固定します。
- 11 コンピュータを表向きに置き、ディスプレイを可能な限り開きます。

タッチパッドケーブルと電源ボタンボードケーブルを、システム基板上の各 コネクタに差し込み、ラッチを押し下げてケーブルを固定します。

- 1 I/O [ボードを](#page-55-0)取り付けます。
- [ヒートシンクアセンブリ](#page-51-0)を取り付けます。
- [コンピュータベース](#page-45-0)を取り付けます。
- [キーボード](#page-22-0)を取り付けます。
- [ワイヤレスカード](#page-39-0)を取り付けます。
- [「ハードドライブの取り付け](#page-32-0)」の手順 5 から 7 に従ってください。
- [メモリモジュール](#page-35-0)を取り付けます。
- [オプティカルドライブ](#page-18-0)を取り付けます。
- [ベースカバー](#page-25-0)を取り付けます。
- [バッテリー](#page-14-0)を取り付けます。

# 電源アダプタポートの取り外し

警告: コンピュータ内部の作業を始める前に、お使いのコンピュータに同梱 の安全に関する情報を読み[、コンピュータ内部の作業を始める前に](#page-9-0)その手 順に従ってください。コンピュータ内部の作業を終えた後[、コンピュータ](#page-12-0) [内部の作業を終えた後](#page-12-0)の指示に従ってください。より安全にお使いいただ くためのベストプラクティスについては、dell.com/ regulatory\_compliance の規制順守のホームページを参照してくださ い。

#### 作業を開始する前に

- 1 [バッテリーを](#page-13-0)取り外します。
- 2 [ベースカバーを](#page-23-0)取り外します。
- 3 [オプティカルドライブを](#page-15-0)取り外します。
- 4 [メモリモジュールを](#page-33-0)取り外します。
- 5 [「ハードドライブの取り外し](#page-29-0)」の手順1から3に従ってください。
- 6 [ワイヤレスカードを](#page-37-0)取り外します。
- 7 [キーボードを](#page-19-0)取り外します。
- 8 [コンピュータベースを](#page-40-0)取り外します。
- 9 [ヒートシンクアセンブリを](#page-49-0)取り外します。
- 10 I/O [ボードを](#page-53-0)取り外します。
- 11 [システム基板を](#page-56-0)取り外します。

#### 手順

- 1 雷源アダプタポートケーブルの配線をメモしてから、ケーブルをパームレス トアセンブリの配線ガイドから外します。
- 2 電源アダプタボードをパームレストアセンブリに固定しているネジを外し ます。

3 電源アダプタポートをケーブルと一緒に持ち上げ、パームレストアセンブリ から取り外します。

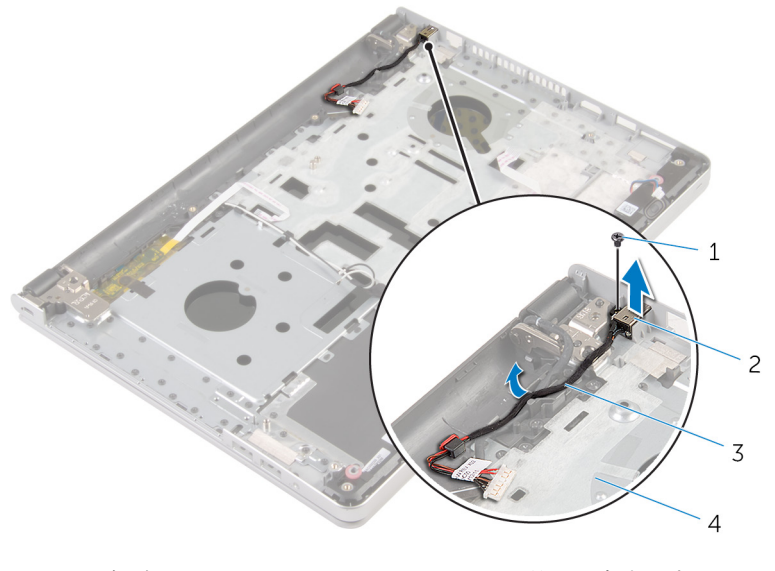

- 1 ネジ 2 電源アダプタポート
- 3 電源アダプタポートケーブ ル 4 パームレストアセンブリ

# 電源アダプタポートの取り付け

警告: コンピュータ内部の作業を始める前に、お使いのコンピュータに同梱 ∧ の安全に関する情報を読み[、コンピュータ内部の作業を始める前に](#page-9-0)その手 順に従ってください。コンピュータ内部の作業を終えた後[、コンピュータ](#page-12-0) [内部の作業を終えた後](#page-12-0)の指示に従ってください。より安全にお使いいただ くためのベストプラクティスについては、dell.com/ regulatory\_compliance の規制順守のホームページを参照してくださ い。

手順

- 1 雷源アダプタポートをパームレストアセンブリのスロットにセットします。
- 2 雷源アダプタポートケーブルをパームレストアセンブリの配線ガイドに沿 って配線します。
- 3 電源アダプタポートをパームレストアセンブリに固定するネジを取り付け ます。

- 1 [システム基板](#page-61-0)を取り付けます。
- 2 I/O [ボードを](#page-55-0)取り付けます。
- 3 [ヒートシンクアセンブリ](#page-51-0)を取り付けます。
- 4 [コンピュータベース](#page-45-0)を取り付けます。
- 5 [キーボード](#page-22-0)を取り付けます。
- 6 [ワイヤレスカード](#page-39-0)を取り付けます。
- 7 [「ハードドライブの取り付け](#page-32-0)」の手順5から7に従ってください。
- 8 [メモリモジュール](#page-35-0)を取り付けます。
- 9 [オプティカルドライブ](#page-18-0)を取り付けます。
- 10 [ベースカバー](#page-25-0)を取り付けます。
- 11 [バッテリー](#page-14-0)を取り付けます。

# 電源ボタンボードの取り外し

警告: コンピュータ内部の作業を始める前に、お使いのコンピュータに同梱 の安全に関する情報を読み[、コンピュータ内部の作業を始める前に](#page-9-0)その手 順に従ってください。コンピュータ内部の作業を終えた後[、コンピュータ](#page-12-0) [内部の作業を終えた後](#page-12-0)の指示に従ってください。より安全にお使いいただ くためのベストプラクティスについては、dell.com/ regulatory\_compliance の規制順守のホームページを参照してくださ い。

#### 作業を開始する前に

- 1 [バッテリーを](#page-13-0)取り外します。
- 2 [ベースカバーを](#page-23-0)取り外します。
- 3 [オプティカルドライブを](#page-15-0)取り外します。
- 4 [メモリモジュールを](#page-33-0)取り外します。
- 5 [「ハードドライブの取り外し](#page-29-0)」の手順1から3に従ってください。
- 6 [ワイヤレスカードを](#page-37-0)取り外します。
- 7 [キーボードを](#page-19-0)取り外します。
- 8 [コンピュータベースを](#page-40-0)取り外します。
- 9 [ヒートシンクアセンブリを](#page-49-0)取り外します。
- 10 I/O [ボードを](#page-53-0)取り外します。
- 11 [システム基板を](#page-56-0)取り外します。

#### 手順

- 1 雷源ボタンボードをパームレストアセンブリに固定しているネジを外しま す。
- 2 テープをはがして電源ボタンボードを取り出せるようにします。

3 電源ボタンボードをケーブルと一緒に持ち上げて、パームレストアセンブリ から取り外します。

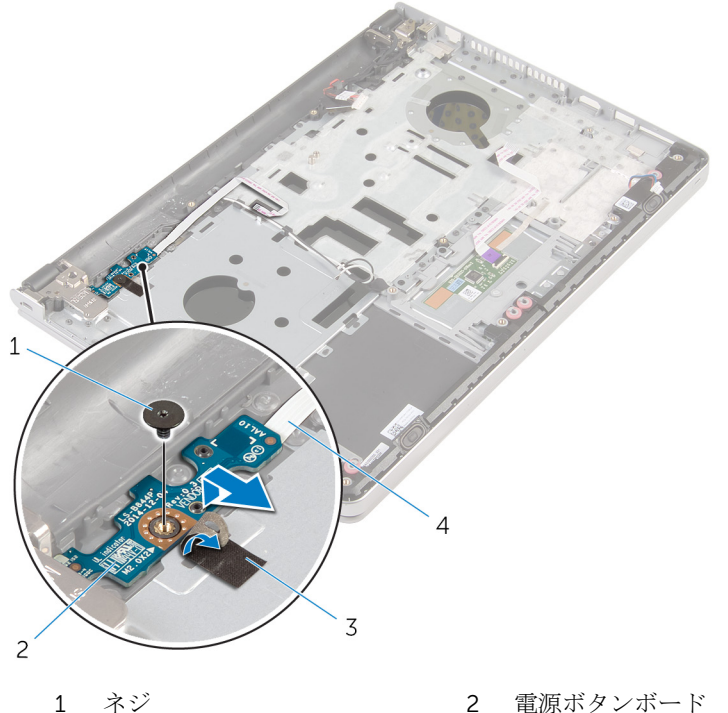

- 
- 
- 
- 3 テープ 4 電源ボタンボードケーブル

# 電源ボタンボードの取り付け

警告: コンピュータ内部の作業を始める前に、お使いのコンピュータに同梱 の安全に関する情報を読み[、コンピュータ内部の作業を始める前に](#page-9-0)その手 順に従ってください。コンピュータ内部の作業を終えた後[、コンピュータ](#page-12-0) [内部の作業を終えた後](#page-12-0)の指示に従ってください。より安全にお使いいただ くためのベストプラクティスについては、dell.com/ regulatory\_compliance の規制順守のホームページを参照してくださ い。

#### 手順

- 1 雷源ボタンボードのネジ穴をパームレストアセンブリのネジ穴の位置に合 わせます。
- 2 電源ボタンボードにテープを貼り付けます。
- 3 電源ボタンボードをパームレストアセンブリに固定するネジを取り付けま す。

- 1 [システム基板](#page-61-0)を取り付けます。
- 2 I/O [ボードを](#page-55-0)取り付けます。
- 3 [ヒートシンクアセンブリ](#page-51-0)を取り付けます。
- 4 [コンピュータベース](#page-45-0)を取り付けます。
- 5 [キーボード](#page-22-0)を取り付けます。
- 6 [ワイヤレスカード](#page-39-0)を取り付けます。
- 7 [「ハードドライブの取り付け](#page-32-0)」の手順5から7に従ってください。
- 8 [メモリモジュール](#page-35-0)を取り付けます。
- 9 [オプティカルドライブ](#page-18-0)を取り付けます。
- 10 [ベースカバー](#page-25-0)を取り付けます。
- 11 [バッテリー](#page-14-0)を取り付けます。

### スピーカーの取り外し

警告: コンピュータ内部の作業を始める前に、お使いのコンピュータに同梱 の安全に関する情報を読み[、コンピュータ内部の作業を始める前に](#page-9-0)その手 順に従ってください。コンピュータ内部の作業を終えた後[、コンピュータ](#page-12-0) [内部の作業を終えた後](#page-12-0)の指示に従ってください。より安全にお使いいただ くためのベストプラクティスについては、dell.com/ regulatory\_compliance の規制順守のホームページを参照してくださ い。

### 作業を開始する前に

- 1 [バッテリーを](#page-13-0)取り外します。
- 2 [ベースカバーを](#page-23-0)取り外します。
- 3 [オプティカルドライブを](#page-15-0)取り外します。
- 4 [「ハードドライブの取り外し](#page-29-0)」の手順1から3に従ってください。
- 5 [ワイヤレスカードを](#page-37-0)取り外します。
- 6 [キーボードを](#page-19-0)取り外します。
- 7 [コンピュータベースを](#page-40-0)取り外します。

### 手順

1 スピーカーケーブルをシステム基板から外します。

スピーカーをスピーカーケーブルと一緒に持ち上げて、パームレストアセン ブリから取り外します。

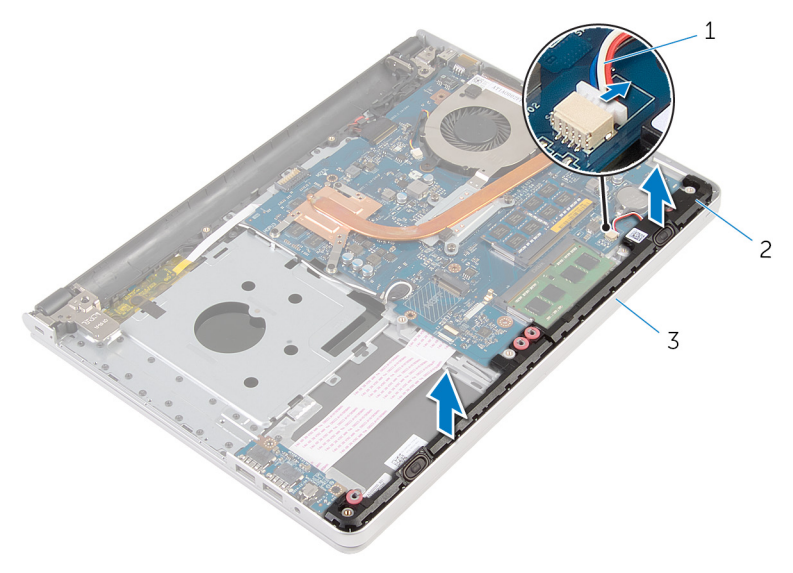

スピーカーケーブル 2 スピーカー(2)

パームレストアセンブリ

# スピーカーの取り付け

警告: コンピュータ内部の作業を始める前に、お使いのコンピュータに同梱 の安全に関する情報を読み[、コンピュータ内部の作業を始める前に](#page-9-0)その手 順に従ってください。コンピュータ内部の作業を終えた後[、コンピュータ](#page-12-0) [内部の作業を終えた後](#page-12-0)の指示に従ってください。より安全にお使いいただ くためのベストプラクティスについては、dell.com/ regulatory\_compliance の規制順守のホームページを参照してくださ い。

#### 手順

- 1 位置合わせポストを使って、スピーカーをパームレストに合わせてセットし ます。
- 2 システム基板にスピーカーケーブルを接続します。

- 1 [コンピュータベース](#page-45-0)を取り付けます。
- 2 [キーボード](#page-22-0)を取り付けます。
- 3 [ワイヤレスカード](#page-39-0)を取り付けます。
- 4 [「ハードドライブの取り付け](#page-32-0)」の手順 5 から 7 に従ってください。
- 5 [オプティカルドライブ](#page-18-0)を取り付けます。
- 6 [ベースカバー](#page-25-0)を取り付けます。
- 7 [バッテリー](#page-14-0)を取り付けます。
<span id="page-72-0"></span>ディスプレイアセンブリの取り 外し

△ 警告: コンピュータ内部の作業を始める前に、お使いのコンピュータに同梱 の安全に関する情報を読み[、コンピュータ内部の作業を始める前に](#page-9-0)その手 順に従ってください。コンピュータ内部の作業を終えた後[、コンピュータ](#page-12-0) [内部の作業を終えた後](#page-12-0)の指示に従ってください。より安全にお使いいただ くためのベストプラクティスについては、dell.com/ regulatory\_compliance の規制順守のホームページを参照してくださ い。

#### 作業を開始する前に

- 1 [バッテリーを](#page-13-0)取り外します。
- 2 [ベースカバーを](#page-23-0)取り外します。
- 3 [オプティカルドライブを](#page-15-0)取り外します。
- 4 [メモリモジュールを](#page-33-0)取り外します。
- 5 [「ハードドライブの取り外し](#page-29-0)」の手順1から3に従ってください。
- 6 [ワイヤレスカードを](#page-37-0)取り外します。
- 7 [キーボードを](#page-19-0)取り外します。
- 8 [コンピュータベースを](#page-40-0)取り外します。
- 9 [ヒートシンクアセンブリを](#page-49-0)取り外します。
- 10 I/O [ボードを](#page-53-0)取り外します。
- 11 [システム基板を](#page-56-0)取り外します。

### 手順

1 アンテナケーブルの配線をメモしてから、アンテナケーブルをパームレスト アセンブリの配線ガイドから外します。

2 ディスプレイケーブルの配線をメモしてから、ケーブルをパームレストアセ ンブリの配線ガイドから外します。

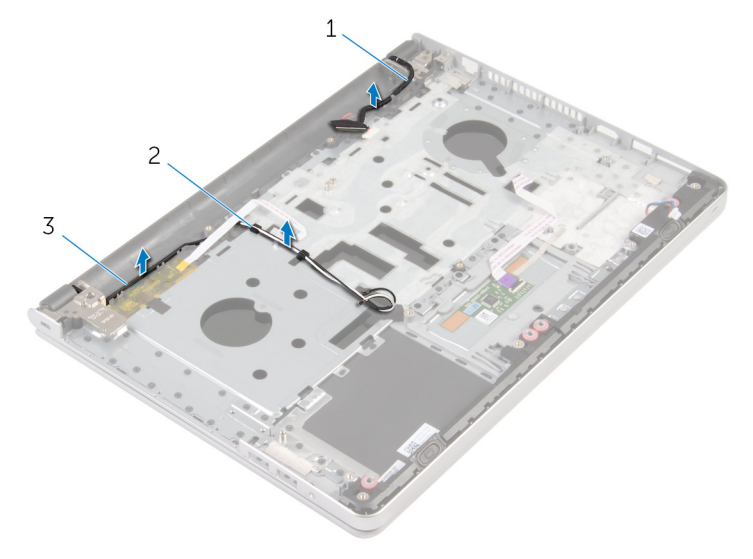

- 1 ディスプレイケーブル 2 配線ガイド
- 3 アンテナケーブル(2)
- 3 コンピュータを裏返して、90 度の角度にディスプレイを開きます。
- 4 コンピュータを裏返して、テーブルの端のディスプレイヒンジのネジを取り 出せる場所に置きます。
- 5 ディスプレイヒンジをパームレストアセンブリに固定しているネジを外し ます。

6 ディスプレイアセンブリを慎重に持ち上げて、パームレストアセンブリから 取り外します。

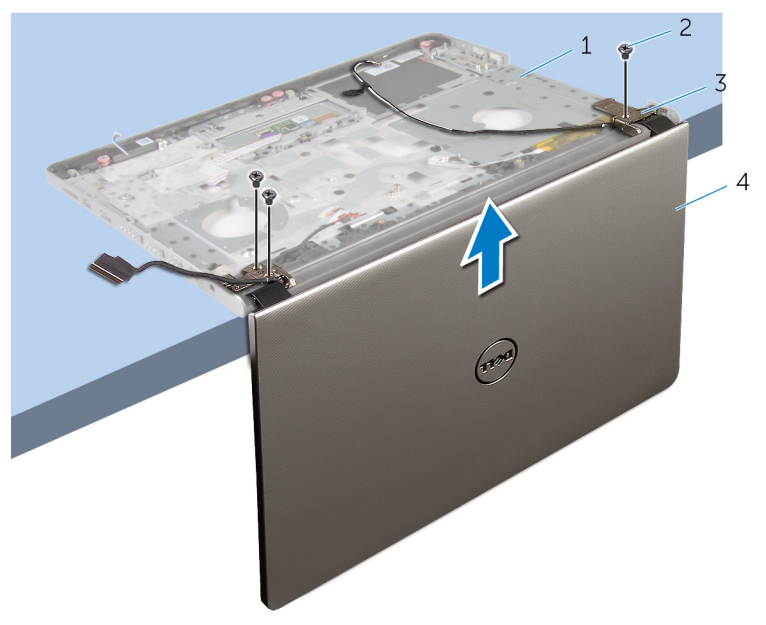

- 1 コンピュータベース 2 ネジ (3)
- 3 ディスプレイヒンジ(2) 4 ディスプレイアセンブリ
- 

7 ディスプレイアセンブリを平らできれいな面に慎重に置きます。

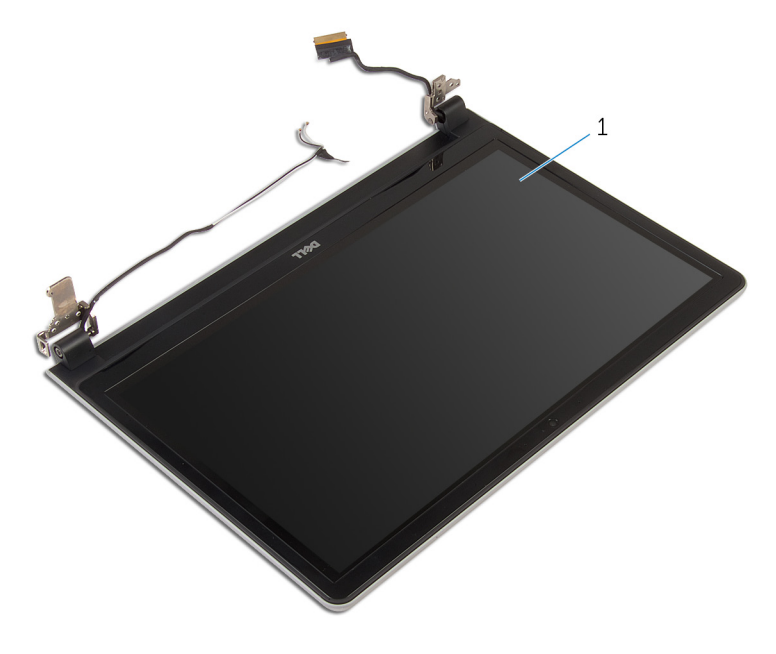

ディスプレイアセンブリ

<span id="page-76-0"></span>ディスプレイアセンブリの取り 付け

警告: コンピュータ内部の作業を始める前に、お使いのコンピュータに同梱 の安全に関する情報を読み[、コンピュータ内部の作業を始める前に](#page-9-0)その手 順に従ってください。コンピュータ内部の作業を終えた後[、コンピュータ](#page-12-0) [内部の作業を終えた後](#page-12-0)の指示に従ってください。より安全にお使いいただ くためのベストプラクティスについては、dell.com/ regulatory\_compliance の規制順守のホームページを参照してくださ い。

手順

- 1 スピーカが端を向かないようにパームレストをテーブルの端に置きます。
- 2 パームレストアセンブリのネジ穴をディスプレイヒンジのネジ穴の位置に 合わせます。
- 3 ディスプレイヒンジをパームレストアセンブリに固定するネジを取り付け ます。
- 4 アンテナケーブルをパームレストアセンブリの配線ガイドに沿って配線し ます。
- 5 ディスプレイケーブルをパームレストアセンブリの配線ガイドに沿って配 線します。

- 1 [システム基板](#page-61-0)を取り付けます。
- 2 I/O [ボードを](#page-55-0)取り付けます。
- 3 [ヒートシンクアセンブリ](#page-51-0)を取り付けます。
- 4 [コンピュータベース](#page-45-0)を取り付けます。
- 5 [キーボード](#page-22-0)を取り付けます。
- 6 [ワイヤレスカード](#page-39-0)を取り付けます。
- 7 [「ハードドライブの取り付け](#page-32-0)」の手順5から7に従ってください。
- 8 [メモリモジュール](#page-35-0)を取り付けます。
- 9 [オプティカルドライブ](#page-18-0)を取り付けます。
- 10 [ベースカバー](#page-25-0)を取り付けます。

#### [バッテリー](#page-14-0)を取り付けます。

## パームレストアセンブリの取り 外し

警告: コンピュータ内部の作業を始める前に、お使いのコンピュータに同梱 の安全に関する情報を読み[、コンピュータ内部の作業を始める前に](#page-9-0)その手 順に従ってください。コンピュータ内部の作業を終えた後[、コンピュータ](#page-12-0) [内部の作業を終えた後](#page-12-0)の指示に従ってください。より安全にお使いいただ くためのベストプラクティスについては、dell.com/ regulatory\_compliance の規制順守のホームページを参照してくださ い。

#### 作業を開始する前に

- 1 [バッテリーを](#page-13-0)取り外します。
- 2 [ベースカバーを](#page-23-0)取り外します。
- 3 [オプティカルドライブを](#page-15-0)取り外します。
- 4 [メモリモジュールを](#page-33-0)取り外します。
- 5 [「ハードドライブの取り外し](#page-29-0)」の手順1から3に従ってください。
- 6 [ワイヤレスカードを](#page-37-0)取り外します。
- 7 [キーボードを](#page-19-0)取り外します。
- 8 [コンピュータベースを](#page-40-0)取り外します。
- 9 [スピーカーを](#page-69-0)取り外します。
- 10 [ヒートシンクアセンブリを](#page-49-0)取り外します。
- 11 I/O [ボードを](#page-53-0)取り外します。
- 12 [システム基板を](#page-56-0)取り外します。
- 13 [電源アダプタポートを](#page-63-0)取り外します。
- 14 [電源ボタンボードを](#page-66-0)取り外します。
- 15 [ディスプレイアセンブリを](#page-72-0)取り外します。

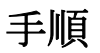

「作業を開始する前に」の手順を実行してから、パームレストアセンブリを取り 外します。

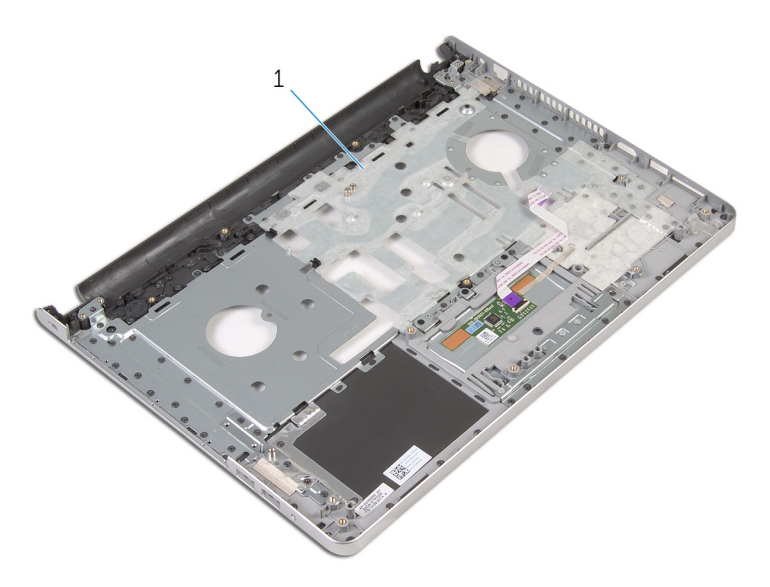

パームレストアセンブリ

# パームレストアセンブリの取り 付け

△ 警告: コンピュータ内部の作業を始める前に、お使いのコンピュータに同梱 の安全に関する情報を読み[、コンピュータ内部の作業を始める前に](#page-9-0)その手 順に従ってください。コンピュータ内部の作業を終えた後[、コンピュータ](#page-12-0) [内部の作業を終えた後](#page-12-0)の指示に従ってください。より安全にお使いいただ くためのベストプラクティスについては、dell.com/ regulatory\_compliance の規制順守のホームページを参照してくださ い。

### 手順

パームレストアセンブリを清潔で平らな場所に置きます。

- 1 [ディスプレイアセンブリ](#page-76-0)を取り付けます。
- 2 [電源ボタン基板](#page-68-0)を取り付けます。
- 3 [電源アダプタポート](#page-65-0)を取り付けます。
- 4 [システム基板](#page-61-0)を取り付けます。
- 5 I/O [ボードを](#page-55-0)取り付けます。
- 6 [ヒートシンクアセンブリ](#page-51-0)を取り付けます。
- 7 [スピーカー](#page-71-0)を取り付けます。
- 8 [コンピュータベース](#page-45-0)を取り付けます。
- 9 [キーボード](#page-22-0)を取り付けます。
- 10 [ワイヤレスカード](#page-39-0)を取り付けます。
- 11 [「ハードドライブの取り付け](#page-32-0)」の手順 5 から 7 に従ってください。
- 12 [メモリモジュール](#page-35-0)を取り付けます。
- 13 [オプティカルドライブ](#page-18-0)を取り付けます。
- 14 [ベースカバー](#page-25-0)を取り付けます。
- 15 [バッテリー](#page-14-0)を取り付けます。

<span id="page-81-0"></span>ディスプレイベゼルの取り外し

△ 警告: コンピュータ内部の作業を始める前に、お使いのコンピュータに同梱 の安全に関する情報を読み[、コンピュータ内部の作業を始める前に](#page-9-0)その手 順に従ってください。コンピュータ内部の作業を終えた後[、コンピュータ](#page-12-0) [内部の作業を終えた後](#page-12-0)の指示に従ってください。より安全にお使いいただ くためのベストプラクティスについては、dell.com/ requlatory\_compliance の規制順守のホームページを参照してくださ い。

#### 作業を開始する前に

Ø

メモ: これらの手順は、非タッチスクリーンディスプレイのラップトップに のみ適用されます。

- 1 [バッテリー](#page-13-0)を取り外します。
- 2 [ベースカバー](#page-23-0)を取り外します。
- 3 [オプティカルドライブ](#page-15-0)を取り外します。
- 4 [メモリモジュール](#page-33-0)を取り外します。
- 5 [「ハードドライブの取り外し](#page-29-0)」の手順1から3に従ってください。
- 6 [ワイヤレスカード](#page-37-0)を取り外します。
- 7 [キーボード](#page-19-0)を取り外します。
- 8 [コンピュータベース](#page-40-0)を取り外します。
- 9 [ヒートシンクアセンブリ](#page-49-0)を取り外します。
- 10 I/O [ボードを](#page-53-0)取り外します。
- 11 [システム基板](#page-56-0)を取り外します。
- 12 [ディスプレイアセンブリ](#page-72-0)を取り外します。

手順

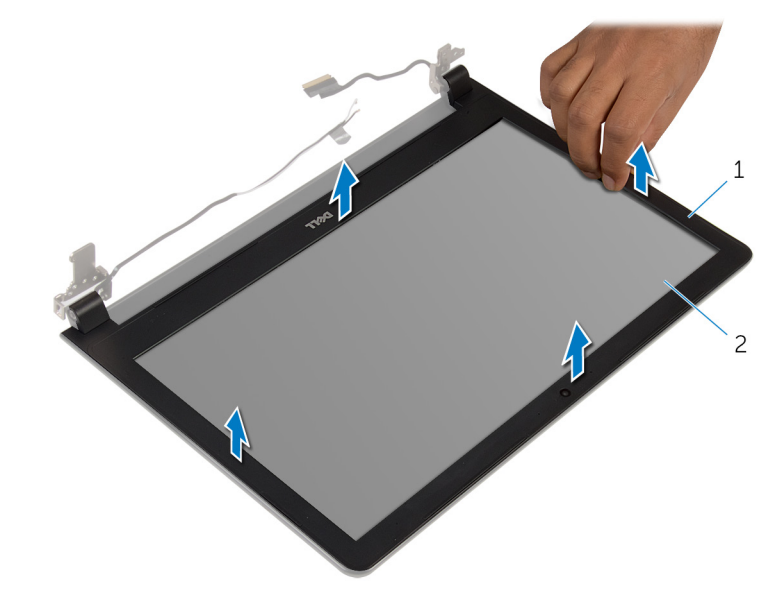

1 ディスプレイベゼルの内側の端を指先で慎重に持ち上げます。

- 1 ディスプレイベゼル 2 ディスプレイパネル
- 2 ディスプレイベゼルを持ち上げて、ディスプレイアセンブリから取り外しま す。

<span id="page-83-0"></span>ディスプレイベゼルの取り付け

△ 警告: コンピュータ内部の作業を始める前に、お使いのコンピュータに同梱 の安全に関する情報を読み[、コンピュータ内部の作業を始める前に](#page-9-0)その手 順に従ってください。コンピュータ内部の作業を終えた後[、コンピュータ](#page-12-0) [内部の作業を終えた後](#page-12-0)の指示に従ってください。より安全にお使いいただ くためのベストプラクティスについては、dell.com/ regulatory\_compliance の規制順守のホームページを参照してくださ い。

#### 手順

ディスプレイベゼルをディスプレイ背面カバーに合わせ、ディスプレイベゼルを 所定の位置にゆっくりとはめ込みます。

- 1 [ディスプレイアセンブリ](#page-76-0)を取り付けます。
- 2 [システム基板](#page-61-0)を取り付けます。
- 3 I/O [ボードを](#page-55-0)取り付けます。
- 4 [ヒートシンクアセンブリ](#page-51-0)を取り付けます。
- 5 [コンピュータベース](#page-45-0)を取り付けます。
- 6 [キーボード](#page-22-0)を取り付けます。
- 7 [ワイヤレスカード](#page-39-0)を取り付けます。
- 8 [「ハードドライブの取り付け](#page-32-0)」の手順 5 から 7 に従ってください。
- 9 [メモリモジュール](#page-35-0)を取り付けます。
- 10 [オプティカルドライブ](#page-18-0)を取り付けます。
- 11 [ベースカバー](#page-25-0)を取り付けます。
- 12 [バッテリー](#page-14-0)を取り付けます。

## <span id="page-84-0"></span>カメラの取り外し

警告: コンピュータ内部の作業を始める前に、お使いのコンピュータに同梱 の安全に関する情報を読み[、コンピュータ内部の作業を始める前に](#page-9-0)その手 順に従ってください。コンピュータ内部の作業を終えた後[、コンピュータ](#page-12-0) [内部の作業を終えた後](#page-12-0)の指示に従ってください。より安全にお使いいただ くためのベストプラクティスについては、dell.com/ regulatory\_compliance の規制順守のホームページを参照してくださ い。

#### 作業を開始する前に

Ø

メモ: これらの手順は、非タッチスクリーンディスプレイのラップトップに のみ適用されます。

- 1 [バッテリー](#page-13-0)を取り外します。
- 2 [ベースカバー](#page-23-0)を取り外します。
- 3 [オプティカルドライブ](#page-15-0)を取り外します。
- 4 [メモリモジュール](#page-33-0)を取り外します。
- 5 [「ハードドライブの取り外し](#page-29-0)」の手順 1 から 3 に従ってください。
- 6 [ワイヤレスカード](#page-37-0)を取り外します。
- 7 [キーボード](#page-19-0)を取り外します。
- 8 [コンピュータベース](#page-40-0)を取り外します。
- 9 [ヒートシンクアセンブリ](#page-49-0)を取り外します。
- 10 I/O [ボードを](#page-53-0)取り外します。
- 11 [システム基板](#page-56-0)を取り外します。
- 12 [ディスプレイアセンブリ](#page-72-0)を取り外します。
- 13 [ディスプレイベゼル](#page-81-0)を取り外します。

#### 手順

1 カメラケーブルをカメラから取り外します。

2 プラスチックスクライブを使用して、カメラを慎重に持ち上げ、ディスプレ イ背面カバーから取り外します。

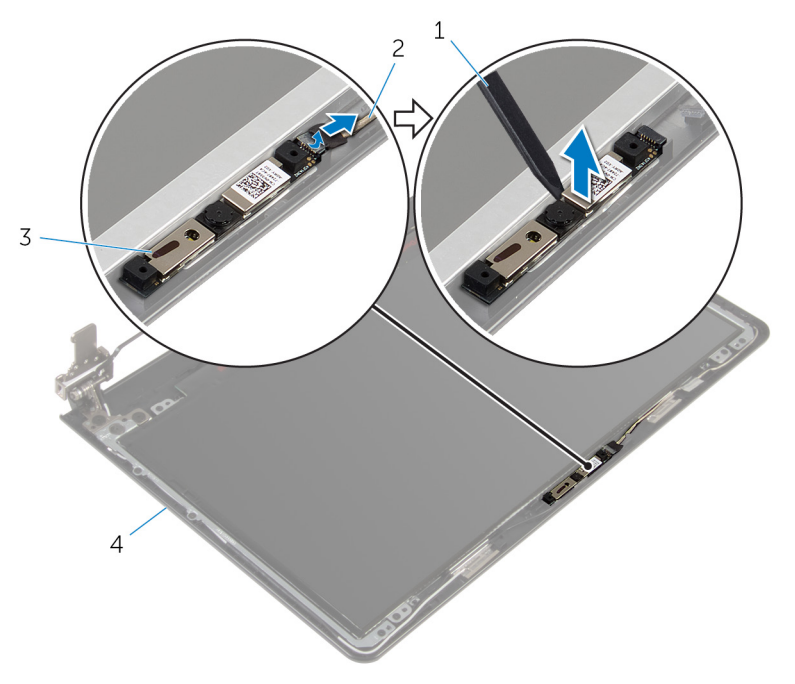

1 プラスチックスクライブ 2 カメラケーブル

- 
- 3 カメラ イングリング イブイスプレイ背面カバー

# <span id="page-86-0"></span>カメラの取り付け

△ 警告: コンピュータ内部の作業を始める前に、お使いのコンピュータに同梱 の安全に関する情報を読み[、コンピュータ内部の作業を始める前に](#page-9-0)その手 順に従ってください。コンピュータ内部の作業を終えた後[、コンピュータ](#page-12-0) [内部の作業を終えた後](#page-12-0)の指示に従ってください。より安全にお使いいただ くためのベストプラクティスについては、dell.com/ regulatory\_compliance の規制順守のホームページを参照してくださ い。

#### 手順

- 1 カメラをディスプレイ背面カバーのスロットに合わせて、所定の位置に取り 付けます。
- 2 カメラにカメラケーブルを接続します。

- 1 [ディスプレイベゼル](#page-83-0)を取り付けます。
- 2 [ディスプレイアセンブリ](#page-76-0)を取り付けます。
- 3 [システム基板](#page-61-0)を取り付けます。
- 4 I/O [ボードを](#page-55-0)取り付けます。
- 5 [ヒートシンクアセンブリ](#page-51-0)を取り付けます。
- 6 [コンピュータベース](#page-45-0)を取り付けます。
- 7 [キーボード](#page-22-0)を取り付けます。
- 8 [ワイヤレスカード](#page-39-0)を取り付けます。
- 9 [「ハードドライブの取り付け](#page-32-0)」の手順5から7に従ってください。
- 10 [メモリモジュール](#page-35-0)を取り付けます。
- 11 [オプティカルドライブ](#page-18-0)を取り付けます。
- 12 [ベースカバー](#page-25-0)を取り付けます。
- 13 [バッテリー](#page-14-0)を取り付けます。

<span id="page-87-0"></span>ディスプレイパネルの取り外し

警告: コンピュータ内部の作業を始める前に、お使いのコンピュータに同梱 の安全に関する情報を読み[、コンピュータ内部の作業を始める前に](#page-9-0)その手 順に従ってください。コンピュータ内部の作業を終えた後[、コンピュータ](#page-12-0) [内部の作業を終えた後](#page-12-0)の指示に従ってください。より安全にお使いいただ くためのベストプラクティスについては、dell.com/ regulatory\_compliance の規制順守のホームページを参照してくださ い。

#### 作業を開始する前に

Ø

メモ: これらの手順は、非タッチスクリーンディスプレイのラップトップに のみ適用されます。

- 1 [バッテリー](#page-13-0)を取り外します。
- 2 [ベースカバー](#page-23-0)を取り外します。
- 3 [オプティカルドライブ](#page-15-0)を取り外します。
- 4 [メモリモジュール](#page-33-0)を取り外します。
- 5 [「ハードドライブの取り外し](#page-29-0)」の手順 1 から 3 に従ってください。
- 6 [ワイヤレスカード](#page-37-0)を取り外します。
- 7 [キーボード](#page-19-0)を取り外します。
- 8 [コンピュータベース](#page-40-0)を取り外します。
- 9 [ヒートシンクアセンブリ](#page-49-0)を取り外します。
- 10 I/O [ボードを](#page-53-0)取り外します。
- 11 [システム基板](#page-56-0)を取り外します。
- 12 [ディスプレイアセンブリ](#page-72-0)を取り外します。
- 13 [ディスプレイベゼル](#page-81-0)を取り外します。

#### 手順

1 ディスプレイペネルをディスプレイ背面カバーに固定しているネジを外し ます。

2 ディスプレイパネルを裏返します。

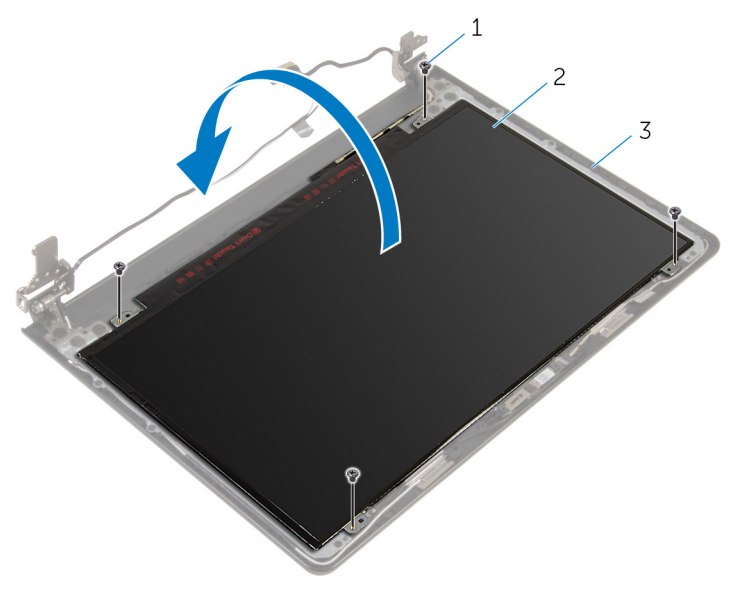

1 ネジ(4) 2 ディスプレイパネル

3 ディスプレイ背面カバー

- 3 ディスプレイケーブルをディスプレイパネルに固定しているテープを剥が します。
- 4 ラッチを持ち上げて、ディスプレイケーブルをディスプレイパネルから外し ます。

5 ディスプレイパネルを持ち上げて、ディスプレイ背面カバーから取り外しま す。

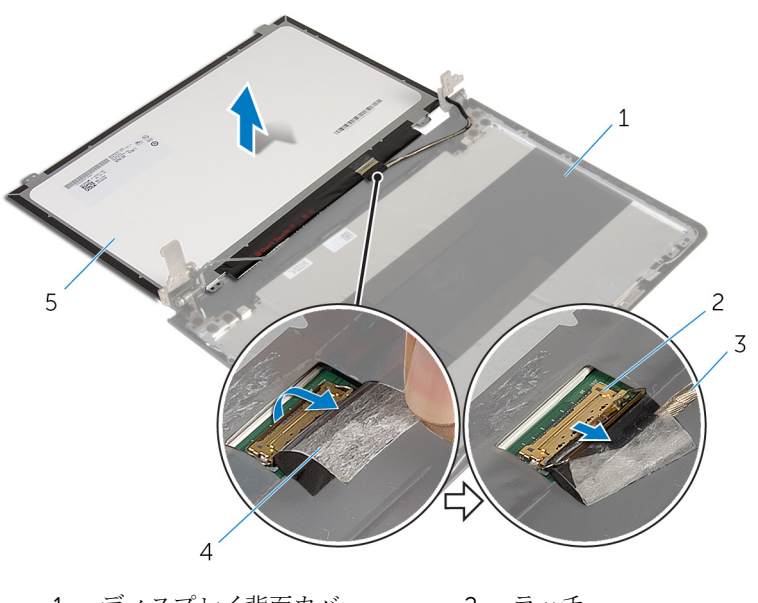

- 1 ディスプレイ背面カバー 2 ラッチ
- 3 ディスプレイケーブル 4 テープ
- 5 ディスプレイパネル

<span id="page-90-0"></span>ディスプレイパネルの取り付け

警告: コンピュータ内部の作業を始める前に、お使いのコンピュータに同梱 の安全に関する情報を読み[、コンピュータ内部の作業を始める前に](#page-9-0)その手 順に従ってください。コンピュータ内部の作業を終えた後[、コンピュータ](#page-12-0) [内部の作業を終えた後](#page-12-0)の指示に従ってください。より安全にお使いいただ くためのベストプラクティスについては、dell.com/ regulatory\_compliance の規制順守のホームページを参照してくださ い。

#### 手順

- 1 ディスプレイケーブルをディスプレイパネルのコネクタに差し込み、ラッチ を押し下げてケーブルを固定します。
- 2 ディスプレイケーブルをディスプレイパネルに固定するテープを貼り付け ます。
- 3 ディスプレイパネルを裏返し、ディスプレイ背面カバーの上に置きます。
- 4 ディスプレイパネルのネジ穴とディスプレイ背面カバーのネジ穴の位置を 合わせます。
- 5 ディスプレイパネルをディスプレイ背面カバーに固定するネジを取り付け ます。

- 1 [ディスプレイベゼル](#page-83-0)を取り付けます。
- 2 [ディスプレイアセンブリ](#page-76-0)を取り付けます。
- 3 [システム基板](#page-61-0)を取り付けます。
- 4 I/O [ボードを](#page-55-0)取り付けます。
- 5 [ヒートシンクアセンブリ](#page-51-0)を取り付けます。
- 6 [コンピュータベース](#page-45-0)を取り付けます。
- 7 [キーボード](#page-22-0)を取り付けます。
- 8 [ワイヤレスカード](#page-39-0)を取り付けます。
- 9 [「ハードドライブの取り付け](#page-32-0)」の手順 5 から 7 に従ってください。
- 10 [メモリモジュール](#page-35-0)を取り付けます。
- 11 [オプティカルドライブ](#page-18-0)を取り付けます。
- 12 [ベースカバー](#page-25-0)を取り付けます。

#### [バッテリー](#page-14-0)を取り付けます。

ディスプレイヒンジの取り外し

警告: コンピュータ内部の作業を始める前に、お使いのコンピュータに同梱 の安全に関する情報を読み[、コンピュータ内部の作業を始める前に](#page-9-0)その手 順に従ってください。コンピュータ内部の作業を終えた後[、コンピュータ](#page-12-0) [内部の作業を終えた後](#page-12-0)の指示に従ってください。より安全にお使いいただ くためのベストプラクティスについては、dell.com/ requlatory\_compliance の規制順守のホームページを参照してくださ い。

#### 作業を開始する前に

Ø

メモ: これらの手順は、非タッチスクリーンディスプレイのラップトップに のみ適用されます。

- 1 [バッテリー](#page-13-0)を取り外します。
- 2 [ベースカバー](#page-23-0)を取り外します。
- 3 [オプティカルドライブ](#page-15-0)を取り外します。
- 4 [メモリモジュール](#page-33-0)を取り外します。
- 5 [「ハードドライブの取り外し](#page-29-0)」の手順1から3に従ってください。
- 6 [ワイヤレスカード](#page-37-0)を取り外します。
- 7 [キーボード](#page-19-0)を取り外します。
- 8 [コンピュータベース](#page-40-0)を取り外します。
- 9 [ヒートシンクアセンブリ](#page-49-0)を取り外します。
- 10 I/O [ボードを](#page-53-0)取り外します。
- 11 [システム基板](#page-56-0)を取り外します。
- 12 [ディスプレイアセンブリ](#page-72-0)を取り外します。
- 13 [ディスプレイベゼル](#page-81-0)を取り外します。
- 14 [ディスプレイパネル](#page-87-0)を取り外します。

#### 手順

1 ディスプレイヒンジをディスプレイ背面カバーに固定しているネジを外し ます。

2 ディスプレイヒンジを慎重に持ち上げて、ディスプレイ背面カバーから取り 外します。

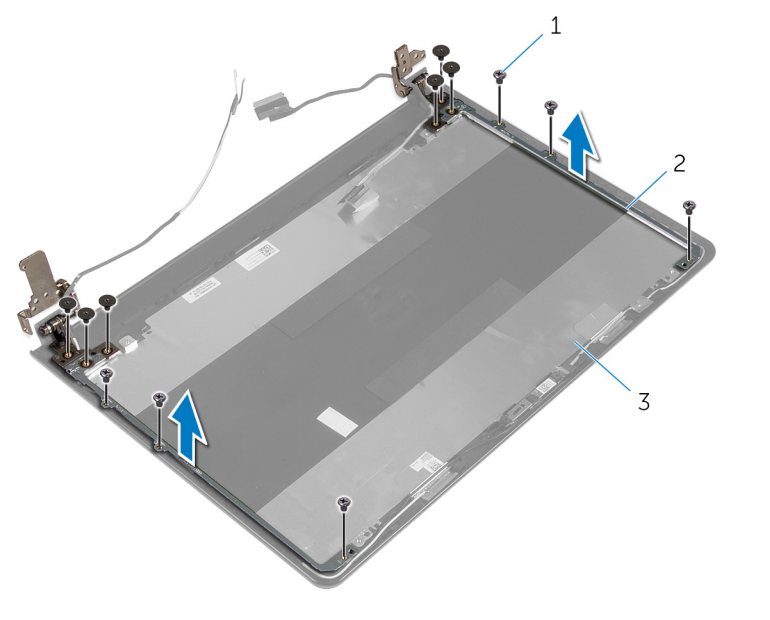

- 1 ネジ (12) 2 ディスプレイヒンジ (2)
- 3 ディスプレイ背面カバー

# <span id="page-94-0"></span>ディスプレイヒンジの取り付け

警告: コンピュータ内部の作業を始める前に、お使いのコンピュータに同梱 の安全に関する情報を読み[、コンピュータ内部の作業を始める前に](#page-9-0)その手 順に従ってください。コンピュータ内部の作業を終えた後[、コンピュータ](#page-12-0) [内部の作業を終えた後](#page-12-0)の指示に従ってください。より安全にお使いいただ くためのベストプラクティスについては、dell.com/ requlatory\_compliance の規制順守のホームページを参照してくださ い。

#### 手順

- 1 ディスプレイヒンジのネジ穴をディスプレイ背面カバーのネジ穴に合わせ ます。
- 2 ディスプレイヒンジをディスプレイ背面カバーに固定するネジを取り付け ます。

- 1 [ディスプレイパネル](#page-90-0)を取り付けます。
- 2 [ディスプレイベゼル](#page-83-0)を取り付けます。
- 3 [ディスプレイアセンブリ](#page-76-0)を取り付けます。
- 4 [システム基板](#page-61-0)を取り付けます。
- 5 I/O [ボードを](#page-55-0)取り付けます。
- 6 [ヒートシンクアセンブリ](#page-51-0)を取り付けます。
- 7 [コンピュータベース](#page-45-0)を取り付けます。
- 8 [キーボード](#page-22-0)を取り付けます。
- 9 [ワイヤレスカード](#page-39-0)を取り付けます。
- 10 [「ハードドライブの取り付け](#page-32-0)」の手順 5 から 7 に従ってください。
- 11 [メモリモジュール](#page-35-0)を取り付けます。
- 12 [オプティカルドライブ](#page-18-0)を取り付けます。
- 13 [ベースカバー](#page-25-0)を取り付けます。
- 14 [バッテリー](#page-14-0)を取り付けます。

<span id="page-95-0"></span>ディスプレイケーブルの取り外 し

△ 警告: コンピュータ内部の作業を始める前に、お使いのコンピュータに同梱 の安全に関する情報を読み[、コンピュータ内部の作業を始める前に](#page-9-0)その手 順に従ってください。コンピュータ内部の作業を終えた後[、コンピュータ](#page-12-0) [内部の作業を終えた後](#page-12-0)の指示に従ってください。より安全にお使いいただ くためのベストプラクティスについては、dell.com/ regulatory\_compliance の規制順守のホームページを参照してくださ い。

#### 作業を開始する前に

- メモ: これらの手順は、非タッチスクリーンディスプレイのラップトップに Ø のみ適用されます。
- 1 [バッテリー](#page-13-0)を取り外します。
- 2 [ベースカバー](#page-23-0)を取り外します。
- **3 [オプティカルドライブ](#page-15-0)を取り外します。**
- 4 [メモリモジュール](#page-33-0)を取り外します。
- 5 [「ハードドライブの取り外し](#page-29-0)」の手順1から3に従ってください。
- 6 [ワイヤレスカード](#page-37-0)を取り外します。
- 7 [キーボード](#page-19-0)を取り外します。
- 8 [コンピュータベース](#page-40-0)を取り外します。
- 9 [ヒートシンクアセンブリ](#page-49-0)を取り外します。
- 10 I/O [ボードを](#page-53-0)取り外します。
- 11 [システム基板](#page-56-0)を取り外します。
- 12 [ディスプレイアセンブリ](#page-72-0)を取り外します。
- 13 [ディスプレイベゼル](#page-81-0)を取り外します。
- 14 [ディスプレイパネル](#page-87-0)を取り外します。

#### 手順

1 カメラケーブルをディスプレイ背面カバーに固定しているテープを剥がし ます。

- 2 カメラケーブルをカメラから取り外します。
- ディスプレイケーブルの配線をメモしてから、ディスプレイケーブルをディ スプレイ背面カバーの配線ガイドから取り外します。
- カメラケーブルの配線をメモしてから、カメラケーブルをディスプレイ背面 カバーから取り外します。

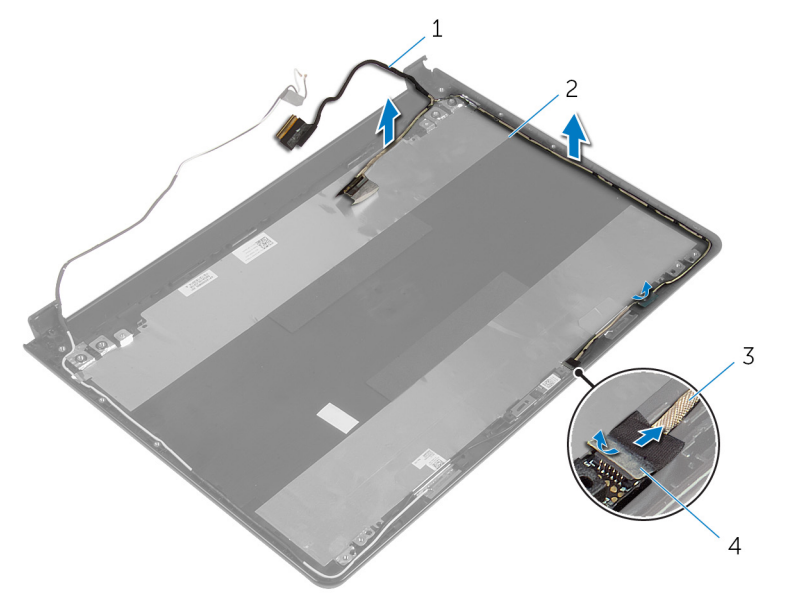

- ディスプレイケーブル 2 ディスプレイ背面カバー
- カメラケーブル 4 テープ

<span id="page-97-0"></span>ディスプレイケーブルの取り付 け

△ 警告: コンピュータ内部の作業を始める前に、お使いのコンピュータに同梱 の安全に関する情報を読み[、コンピュータ内部の作業を始める前に](#page-9-0)その手 順に従ってください。コンピュータ内部の作業を終えた後[、コンピュータ](#page-12-0) [内部の作業を終えた後](#page-12-0)の指示に従ってください。より安全にお使いいただ くためのベストプラクティスについては、dell.com/ regulatory\_compliance の規制順守のホームページを参照してくださ い。

### 手順

- 1 ディスプレイケーブルをディスプレイ背面カバーの配線ガイドに沿って配 線します。
- 2 カメラにカメラケーブルを接続します。
- 3 カメラケーブルをディスプレイ背面カバーに固定するテープを貼り付けま す。

- 1 [ディスプレイヒンジ](#page-94-0)を取り付けます。
- 2 [ディスプレイパネル](#page-90-0)を取り付けます。
- 3 [ディスプレイベゼル](#page-83-0)を取り付けます。
- 4 [ディスプレイアセンブリ](#page-76-0)を取り付けます。
- 5 [システム基板](#page-61-0)を取り付けます。
- 6 I/O [ボードを](#page-55-0)取り付けます。
- 7 [ヒートシンクアセンブリ](#page-51-0)を取り付けます。
- 8 [コンピュータベース](#page-45-0)を取り付けます。
- 9 [キーボード](#page-22-0)を取り付けます。
- 10 [ワイヤレスカード](#page-39-0)を取り付けます。
- 11 [「ハードドライブの取り付け](#page-32-0)」の手順 5 から 7 に従ってください。
- 12 [メモリモジュール](#page-35-0)を取り付けます。
- 13 [オプティカルドライブ](#page-18-0)を取り付けます。
- 14 [ベースカバー](#page-25-0)を取り付けます。

#### [バッテリー](#page-14-0)を取り付けます。

# ディスプレイ背面カバーとアン テナアセンブリの取り外し

警告: コンピュータ内部の作業を始める前に、お使いのコンピュータに同梱 の安全に関する情報を読み[、コンピュータ内部の作業を始める前に](#page-9-0)その手 順に従ってください。コンピュータ内部の作業を終えた後[、コンピュータ](#page-12-0) [内部の作業を終えた後](#page-12-0)の指示に従ってください。より安全にお使いいただ くためのベストプラクティスについては、dell.com/ regulatory\_compliance の規制順守のホームページを参照してくださ い。

#### 作業を開始する前に

- メモ: これらの手順は、非タッチスクリーンディスプレイのラップトップに Ø のみ適用されます。
- 1 [バッテリー](#page-13-0)を取り外します。
- 2 [ベースカバー](#page-23-0)を取り外します。
- **3 [オプティカルドライブ](#page-15-0)を取り外します。**
- 4 [メモリモジュール](#page-33-0)を取り外します。
- 5 [「ハードドライブの取り外し](#page-29-0)」の手順1から3に従ってください。
- 6 [ワイヤレスカード](#page-37-0)を取り外します。
- 7 [キーボード](#page-19-0)を取り外します。
- 8 [コンピュータベース](#page-40-0)を取り外します。
- 9 [ヒートシンクアセンブリ](#page-49-0)を取り外します。
- 10 I/O [ボードを](#page-53-0)取り外します。
- 11 [システム基板](#page-56-0)を取り外します。
- 12 [ディスプレイアセンブリ](#page-72-0)を取り外します。
- 13 [ディスプレイベゼル](#page-81-0)を取り外します。
- 14 [カメラ](#page-84-0)を取り外します。
- 15 [ディスプレイパネル](#page-87-0)を取り外します。
- 16 [ディスプレイケーブル](#page-95-0)を取り外します。

手順

「作業を開始する前に」の手順を実行してから、ディスプレイ背面カバーとアン テナアセンブリに取り掛かります。

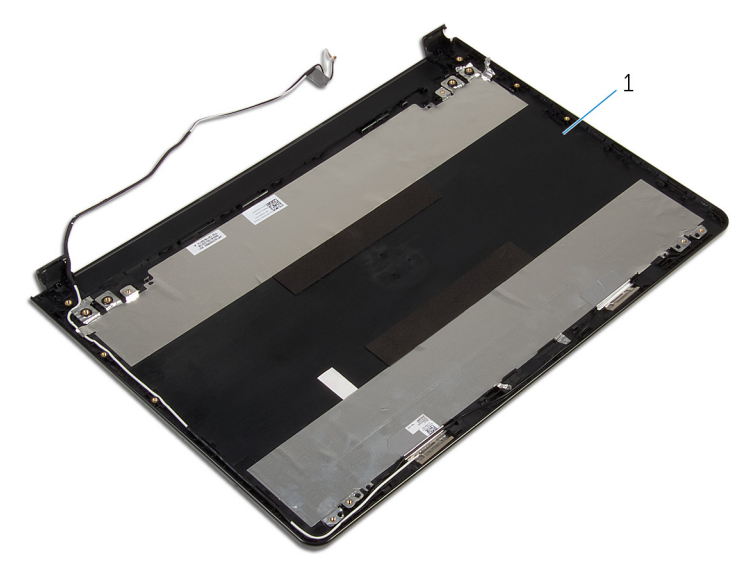

1 ディスプレイ背面カバーとアンテ ナアセンブリ。

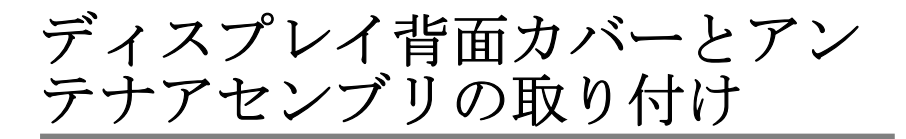

警告: コンピュータ内部の作業を始める前に、お使いのコンピュータに同梱 の安全に関する情報を読み[、コンピュータ内部の作業を始める前に](#page-9-0)その手 順に従ってください。コンピュータ内部の作業を終えた後[、コンピュータ](#page-12-0) [内部の作業を終えた後](#page-12-0)の指示に従ってください。より安全にお使いいただ くためのベストプラクティスについては、dell.com/ regulatory\_compliance の規制順守のホームページを参照してくださ い。

### 手順

ディスプレイ背面カバーとアンテナアセンブリを、清潔で、平らな面に置きま す。

- 1 [ディスプレイケーブル](#page-97-0)を取り付けます。
- 2 [ディスプレイヒンジ](#page-94-0)を取り付けます。
- 3 [ディスプレイパネル](#page-90-0)を取り付けます。
- 4 [カメラ](#page-86-0)を取り付けます。
- 5 [ディスプレイベゼル](#page-83-0)を取り付けます。
- 6 [ディスプレイアセンブリ](#page-76-0)を取り付けます。
- 7 [システム基板](#page-61-0)を取り付けます。
- 8 I/O [ボードを](#page-55-0)取り付けます。
- 9 [ヒートシンクアセンブリ](#page-51-0)を取り付けます。
- 10 [コンピュータベース](#page-45-0)を取り付けます。
- 11 [キーボード](#page-22-0)を取り付けます。
- 12 [ワイヤレスカード](#page-39-0)を取り付けます。
- 13 [「ハードドライブの取り付け](#page-32-0)」の手順 5 から 7 に従ってください。
- 14 [メモリモジュール](#page-35-0)を取り付けます。
- 15 [オプティカルドライブ](#page-18-0)を取り付けます。
- 16 [ベースカバー](#page-25-0)を取り付けます。

#### [バッテリー](#page-14-0)を取り付けます。

# BIOS のフラッシュ

更新がある場合やシステム基板を取り付ける場合に、BIOS のフラッシュ(更新) を行う必要があります。BIOS のフラッシュは、次の通りです。

- 1 コンピュータの電源を入れます。
- 2 dell.com/supportにアクセスします。
- 3 Product Support (製品サポート)をクリックし、ノートパソコンのサービ スタグを入力し、Submit (送信) をクリックします。

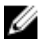

■ メモ: サービスタグがない場合は、自動検出機能を使用するか、お使い のコンピュータのモデルを手動で参照してください。

- 4 Drivers & Downloads (ドライバとダウンロード)をクリックします。
- 5 ページをスクロールダウンして、Category (カテゴリ)のドロップダウン リストから BIOS を選択します。

メモ: Change OS (OS を変更)ドロップダウンリストから、お使いの コンピュータにインストールされているオペレーティングシステムを 選択します。

- **6 BIOS** を展開し、利用可能な BIOS ファイルを表示します。
- 7 ファイルをダウンロードをクリックして、お使いのコンピュータの BIOS の 最新バージョンをダウンロードします。
- 8 ファイルを保存し、ダウンロードが完了したら、BIOS アップデートファイ ルを保存したフォルダに移動します。
- 9 BIOS アップデートファイルのアイコンをダブルクリックし、画面に表示さ れる指示に従います。

# 「困ったときは」と「デルへのお 問い合わせ」

## セルフヘルプリソース

オンラインのセルフヘルプリソースを使ってデルの製品とサービスに関するヘ ルプ情報を取得できます。

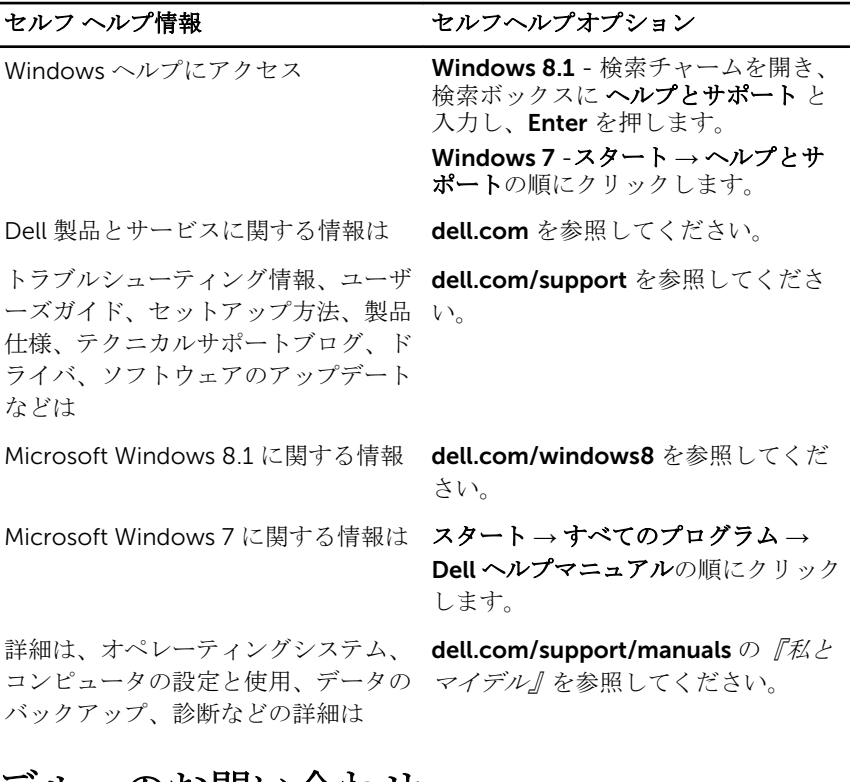

### デルへのお問い合わせ

販売、テクニカルサポート、カスタマーサービスに関するデルへのお問い合わせ は、dell.com/contactdell を参照してください。

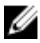

メモ: 各種サービスのご提供は国や製品によって異なり、国によってはご利 用いただけないサービスもございます。

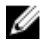

**シンモ:** お使いのコンピュータがインターネットに接続されていない場合は、 購入時の納品書、出荷伝票、請求書、またはデルの製品カタログで連絡先 をご確認ください。